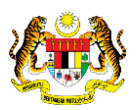

# SISTEM PERAKAUNAN AKRUAN KERAJAAN NEGERI (iSPEKS)

# USER MANUAL

# Hapus Kira Dari Peruntukan Spesifik (Akaun Belum Terima (AR))

Untuk

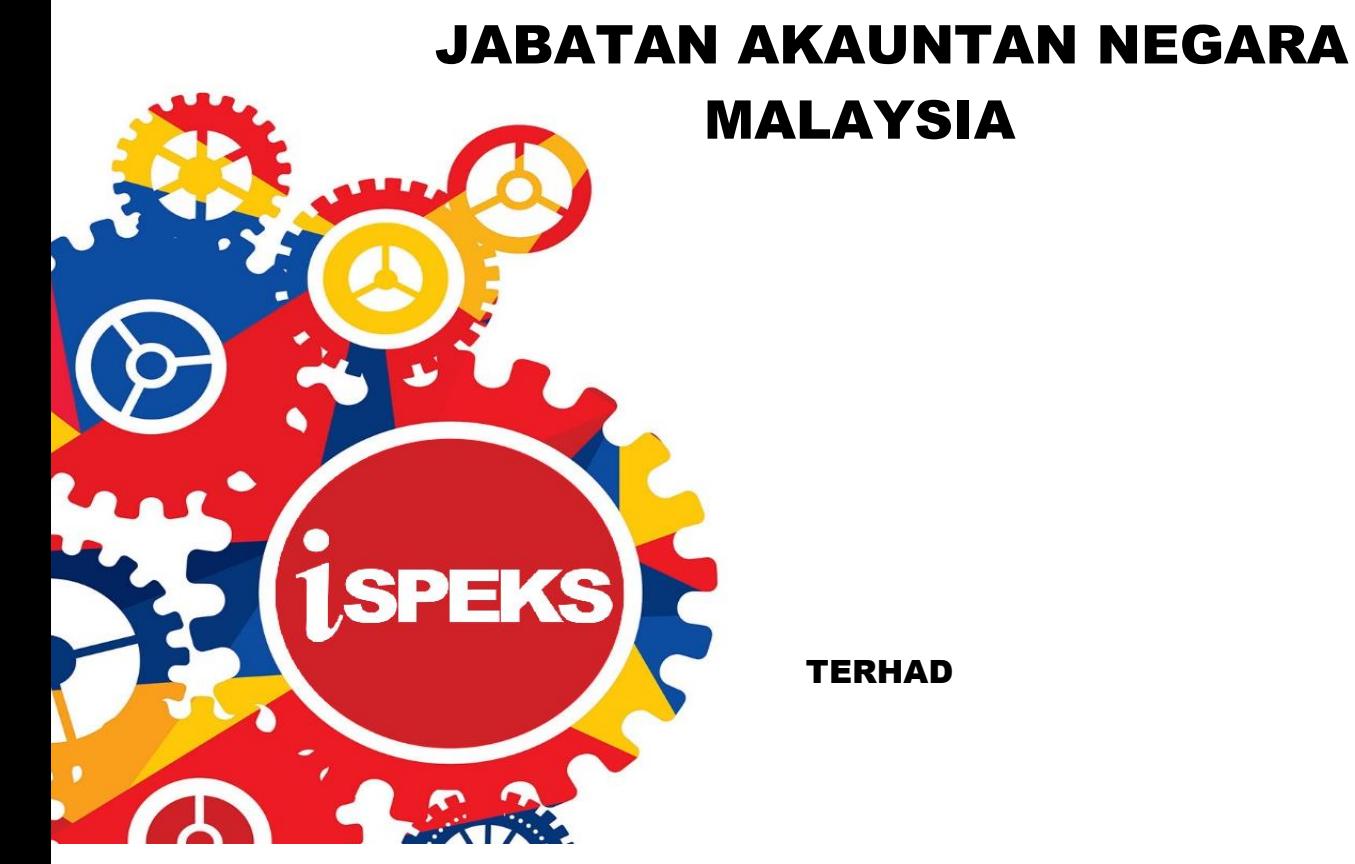

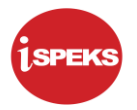

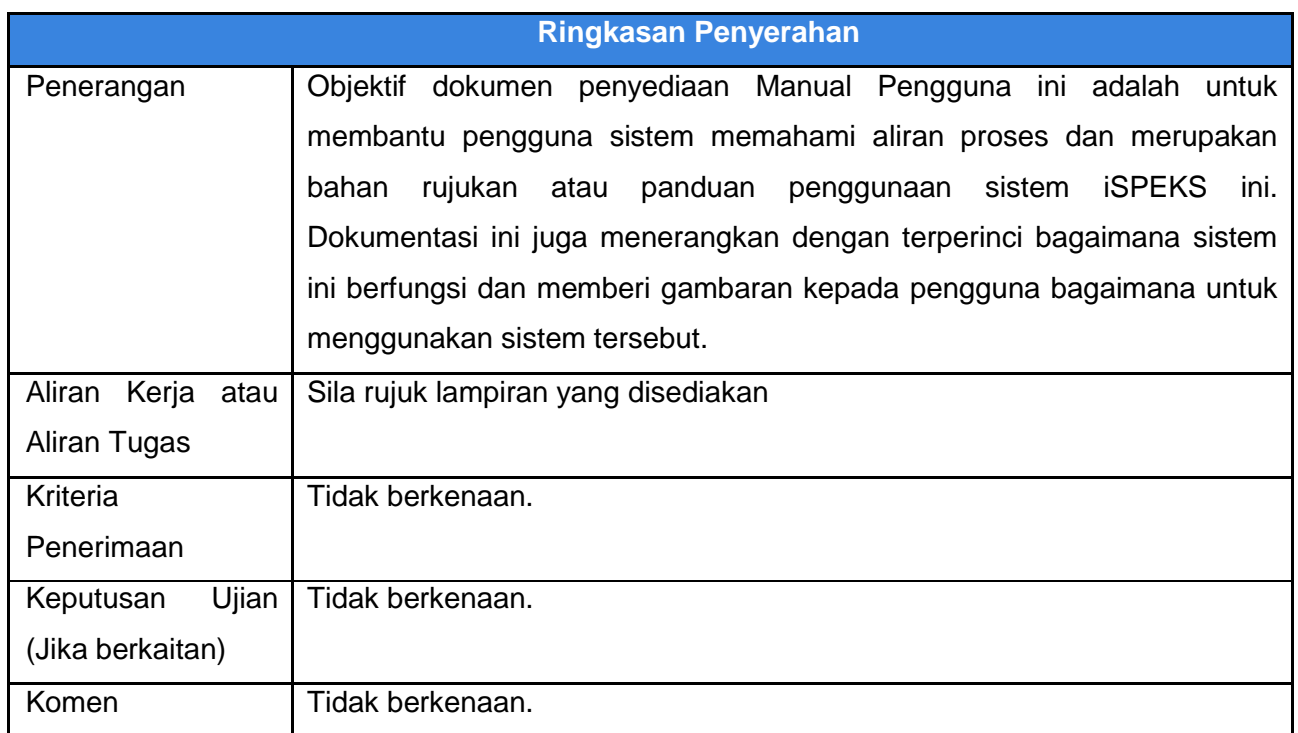

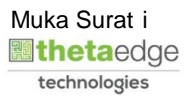

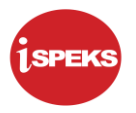

#### **Pentadbiran dan Pengurusan Dokumen**

#### **Semakan Dokumen**

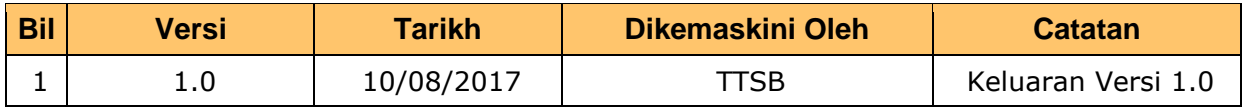

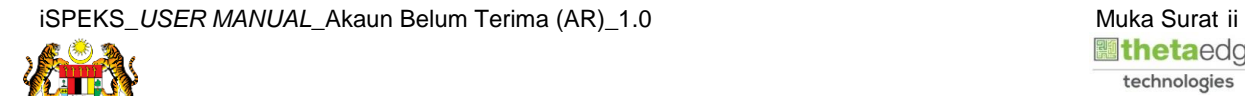

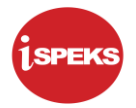

## **ISI KANDUNGAN**

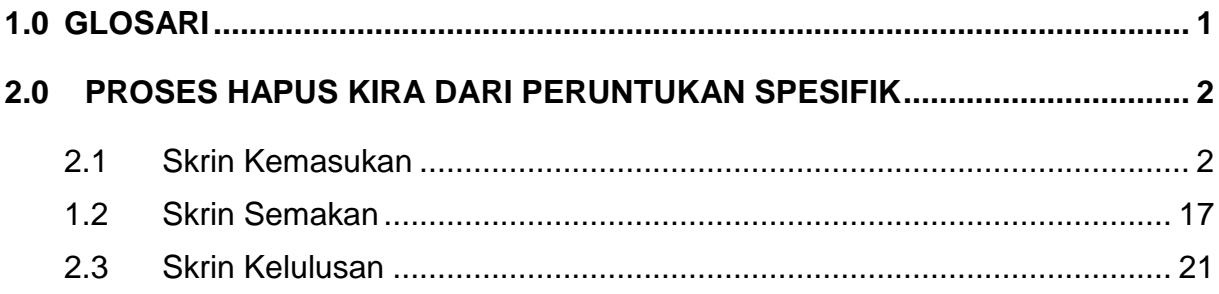

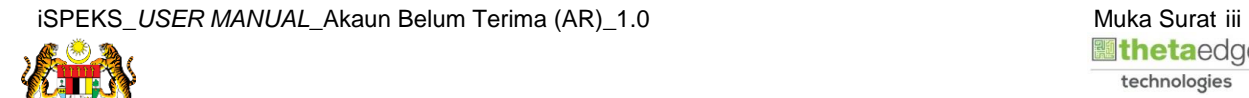

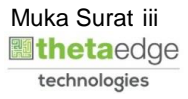

#### <span id="page-4-0"></span>**1.0 GLOSARI**

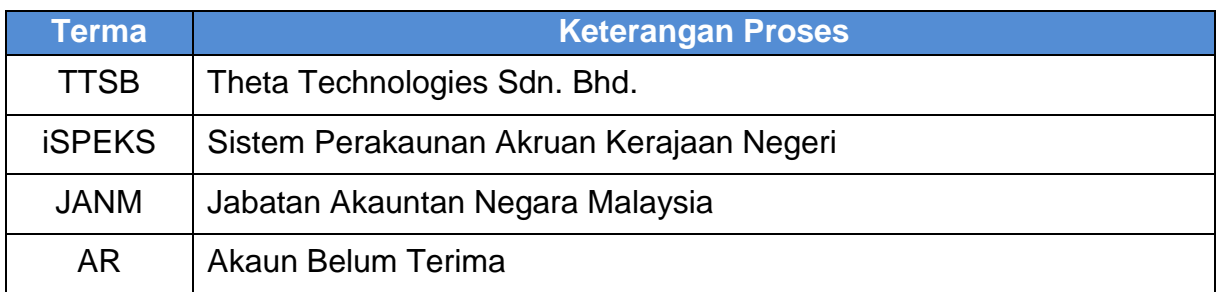

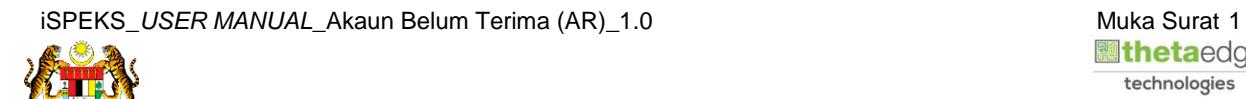

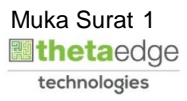

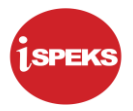

#### <span id="page-5-0"></span>**2.0 PROSES HAPUS KIRA DARI PERUNTUKAN SPESIFIK**

Fungsi ini membenarkan PKN untuk mengeluarkan jumlah hutang yang sudah pasti tidak dapat dijelaskan daripada Akaun Belum Terima (AR).

Proses Hapus Kira boleh dilakukan dari maklumat awal Peruntukan Spesifik Hutang Ragu.

Selain dari itu proses Hapus Kira juga boleh dilakukan secara langsung ke atas manamana penghutang.

Status Bil akan menjadi Hapus kira.

#### <span id="page-5-1"></span>**2.1 Skrin Kemasukan**

Proses ini dilakukan oleh pegawai PKN Penyedia dan bertujuan untuk Kemasukan Hapuskira Dari Peruntukan Spesifik.

#### **1.** Skrin **Log Masuk iSPEKS** dipaparkan

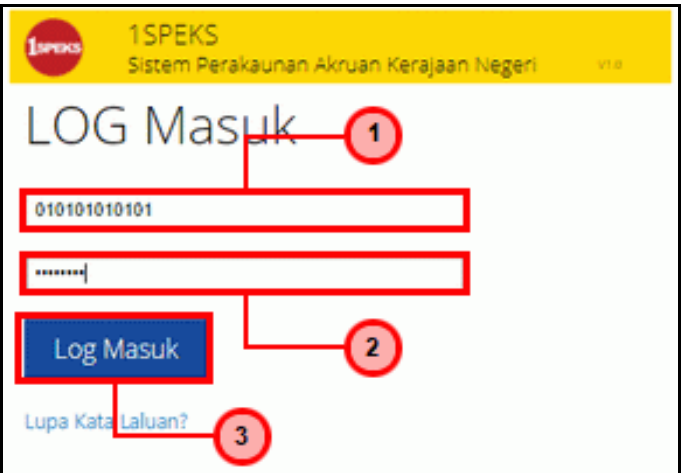

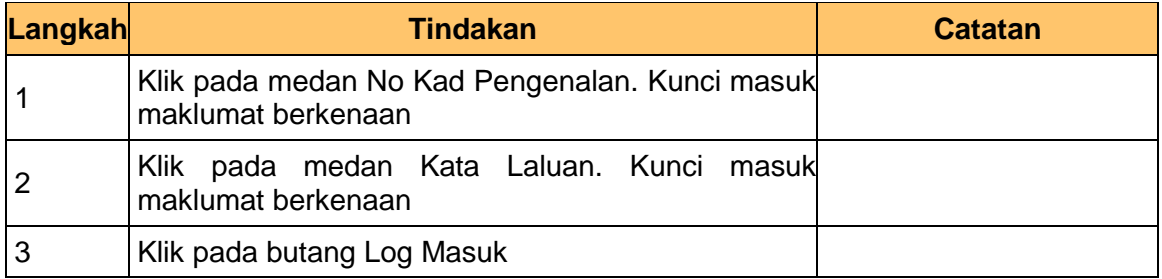

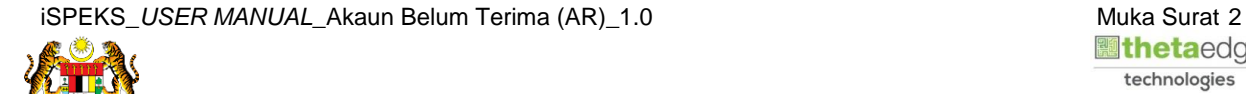

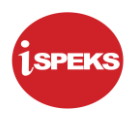

#### **2.** Skrin **Menu iSPEKS** dipaparkan

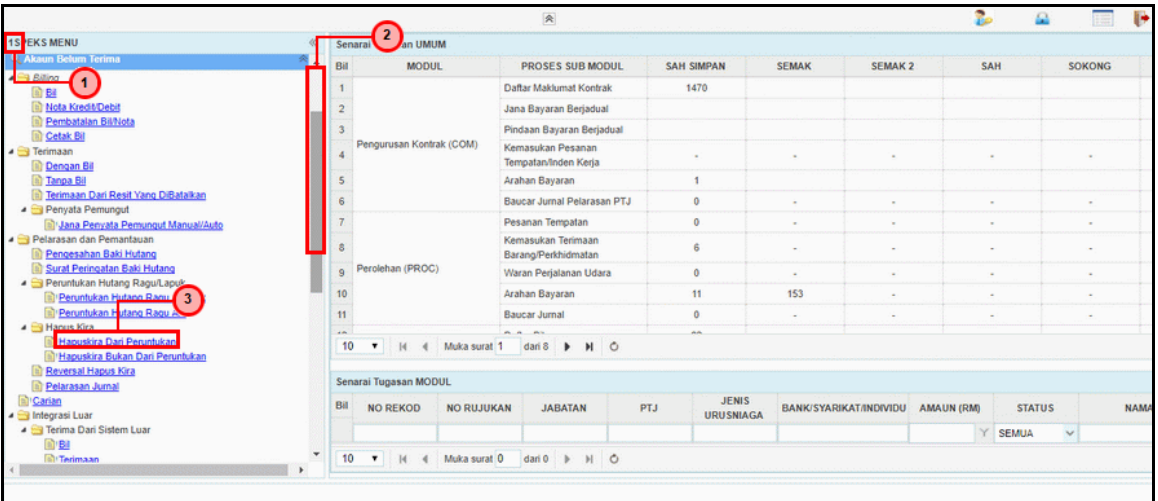

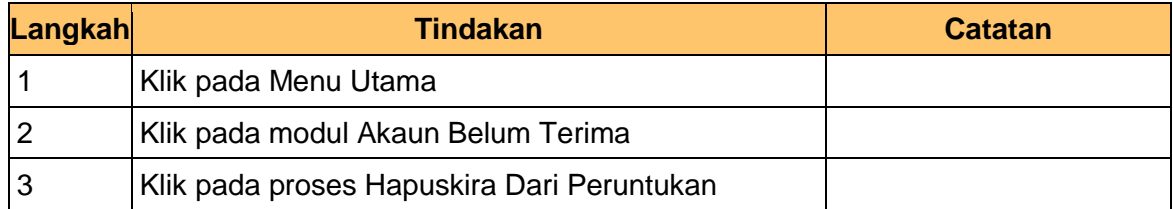

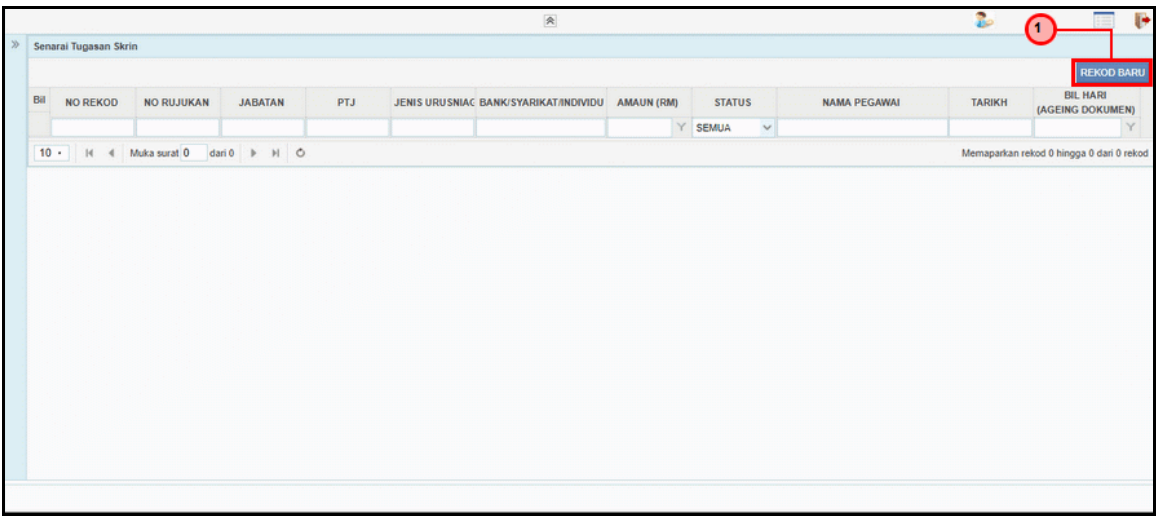

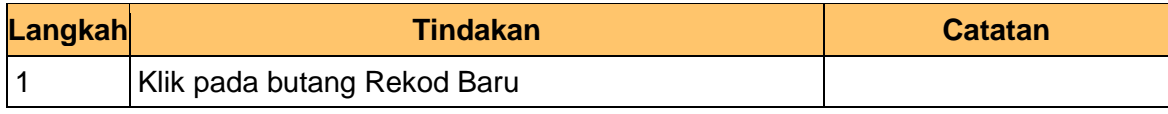

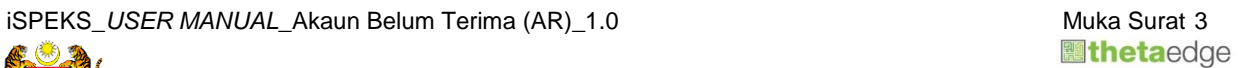

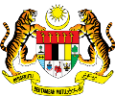

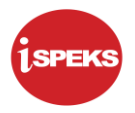

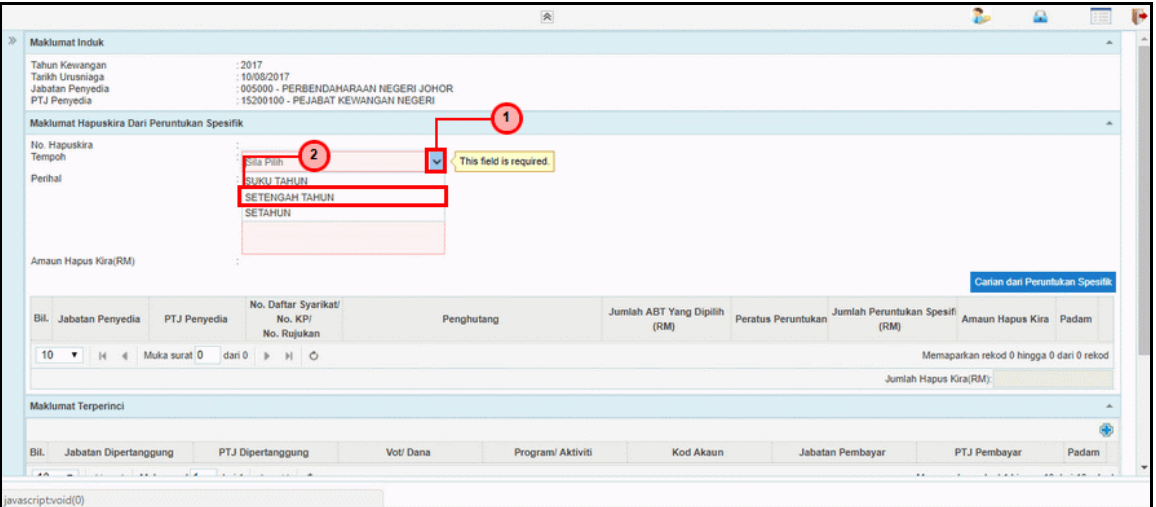

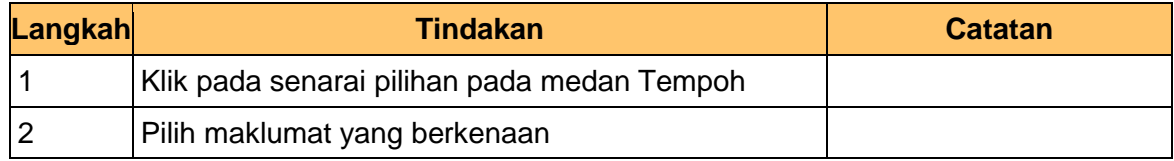

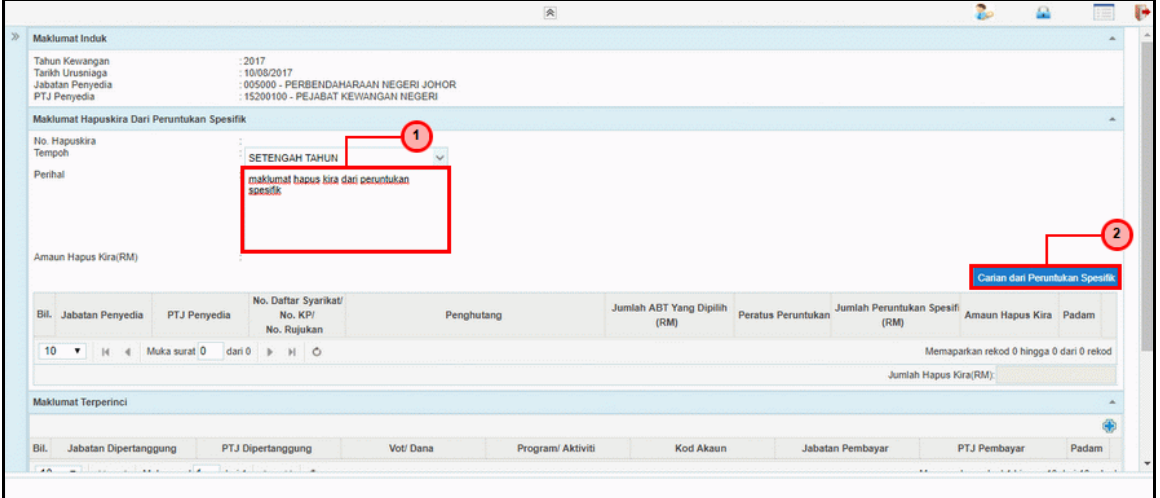

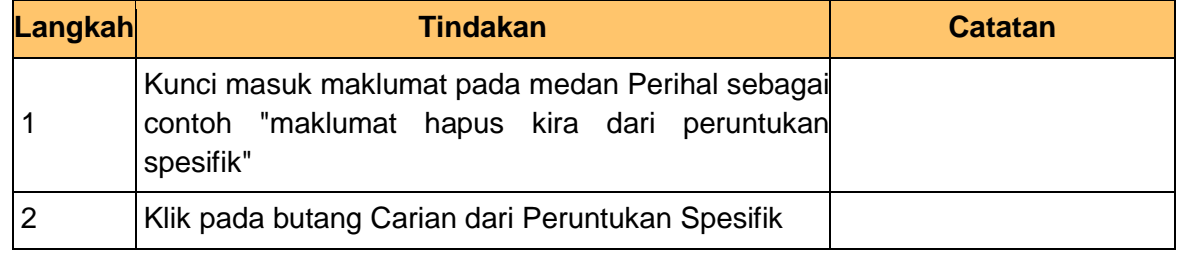

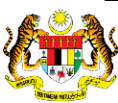

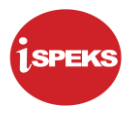

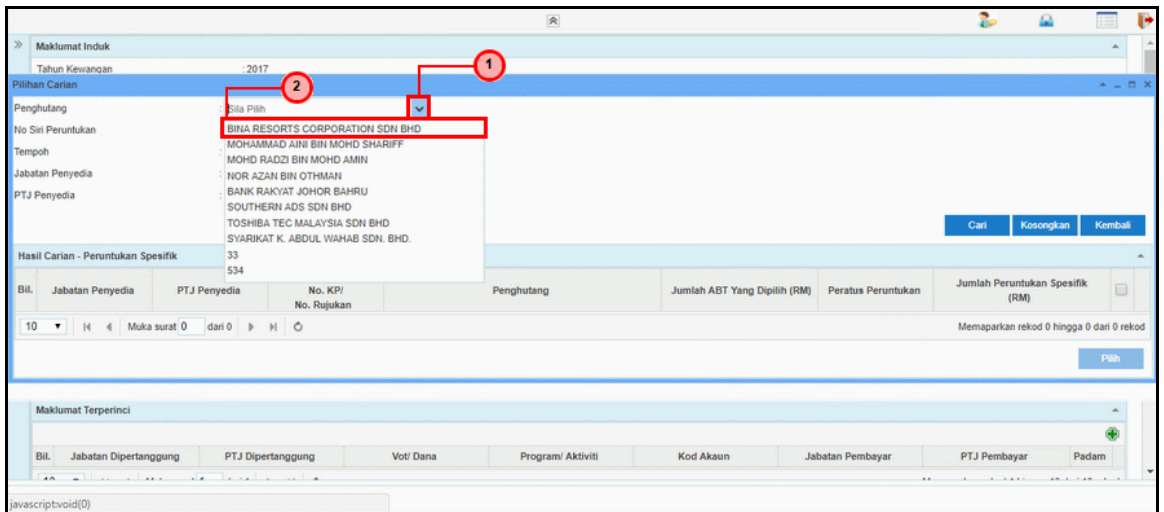

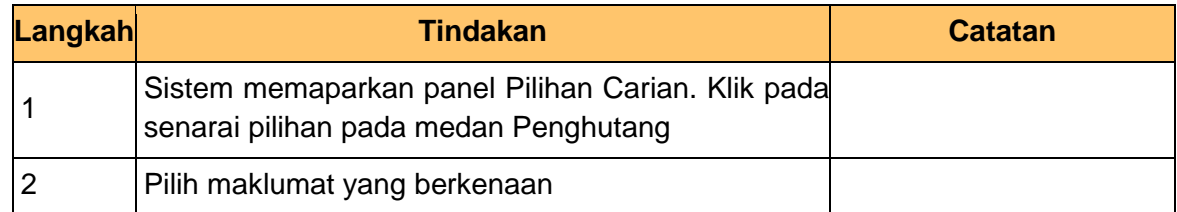

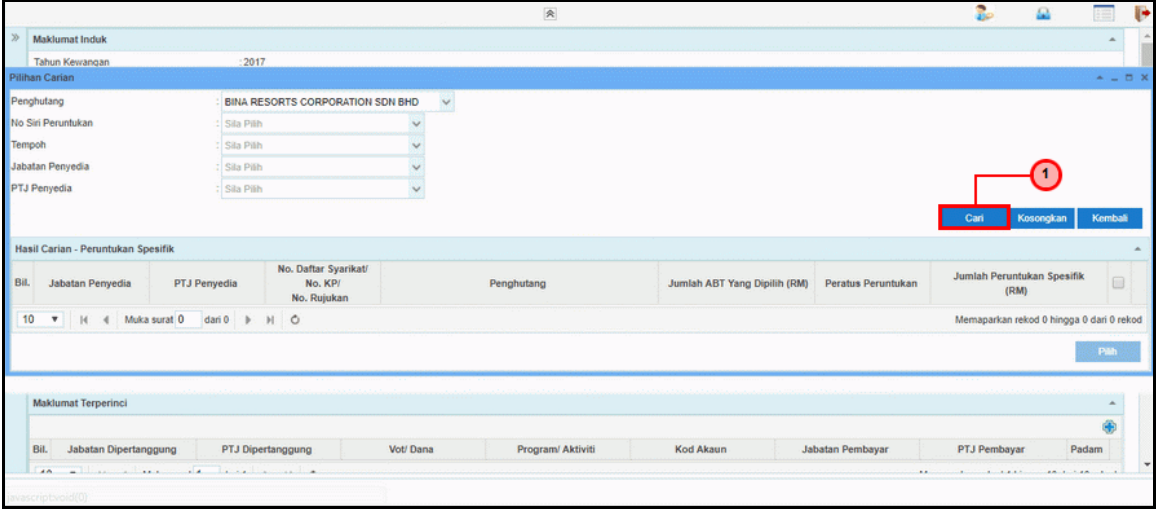

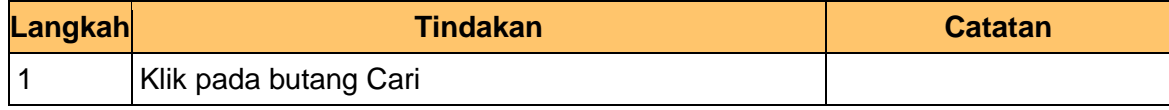

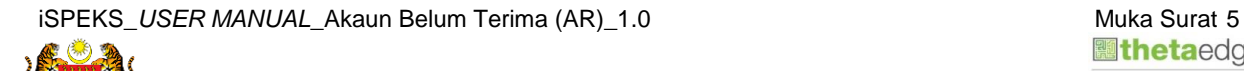

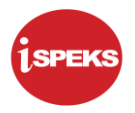

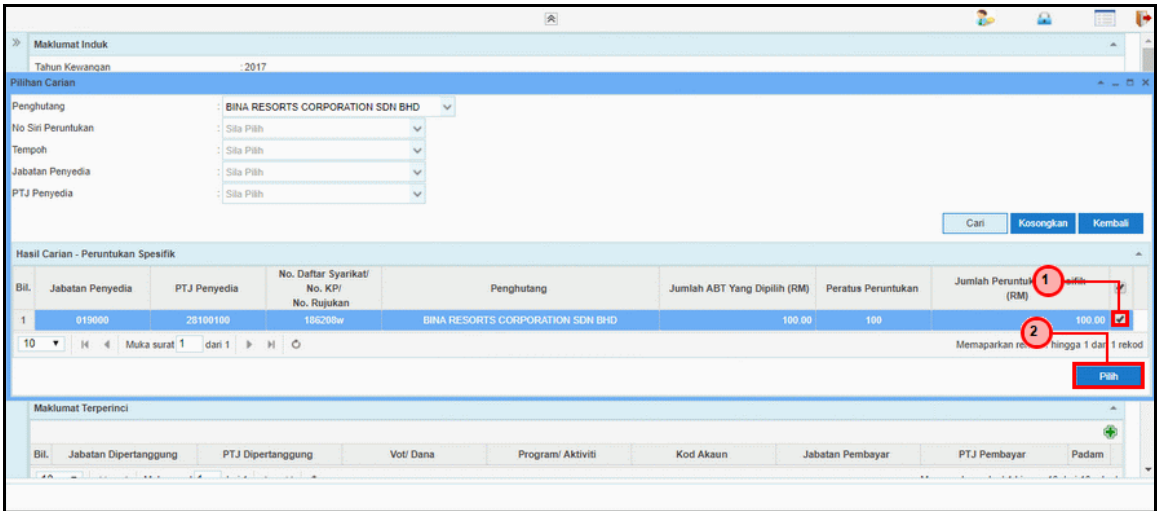

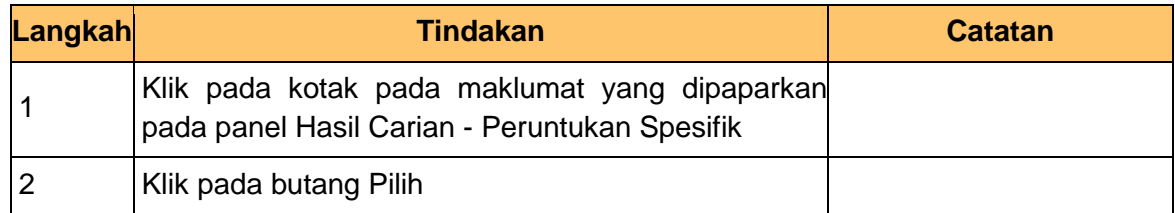

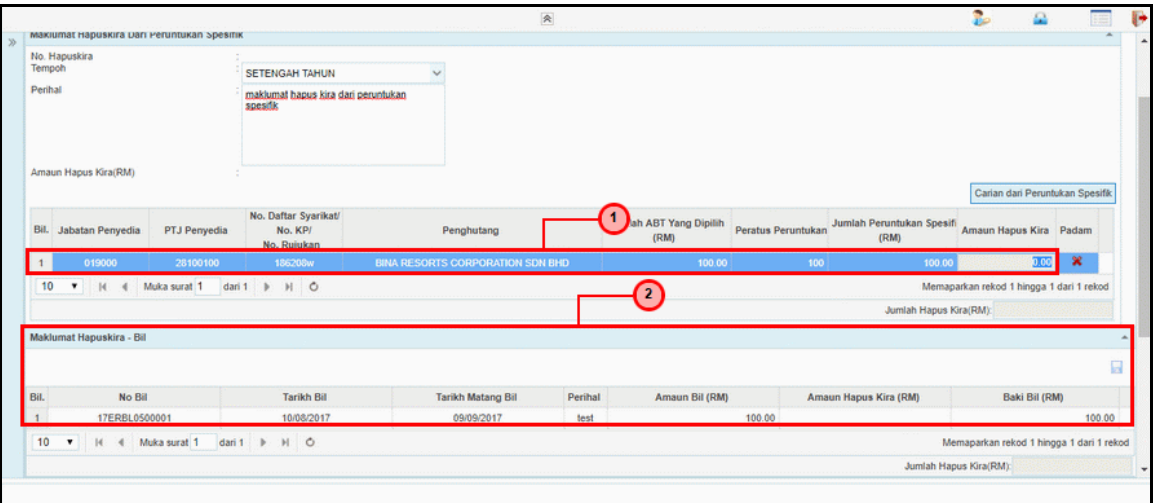

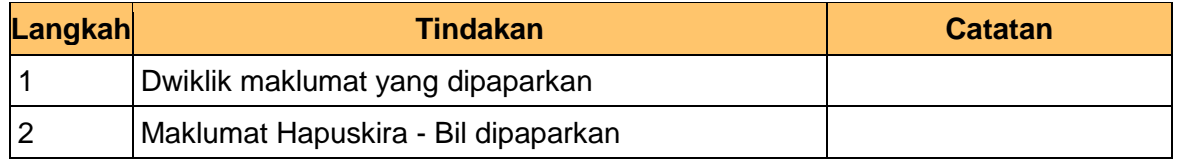

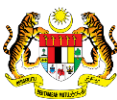

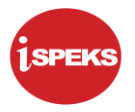

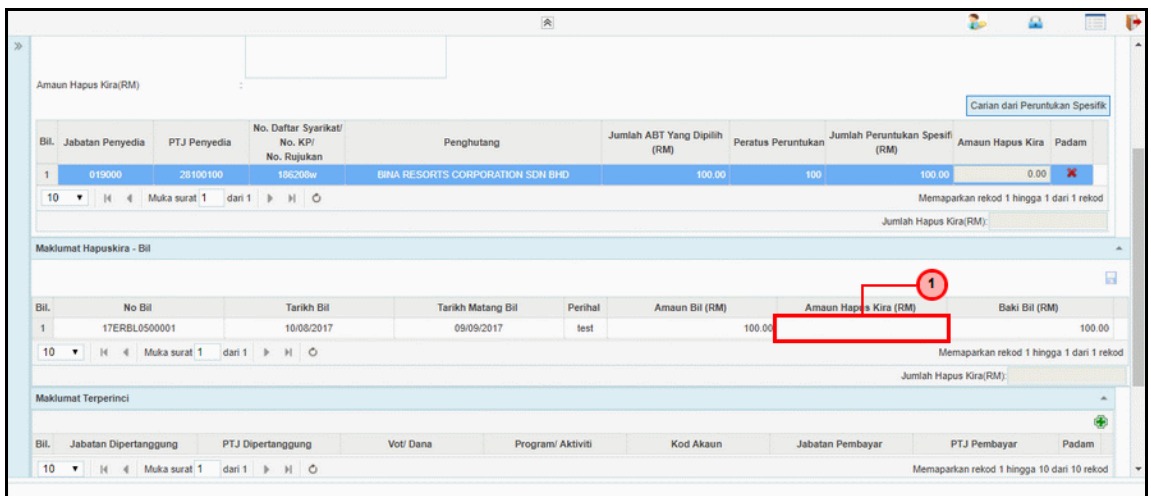

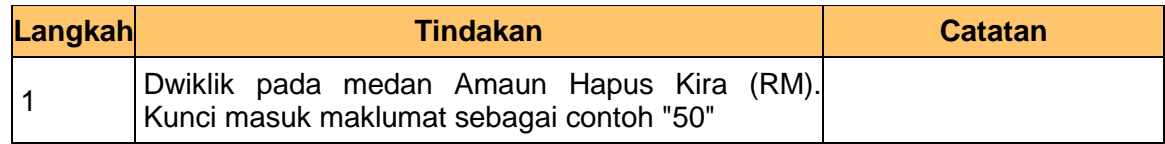

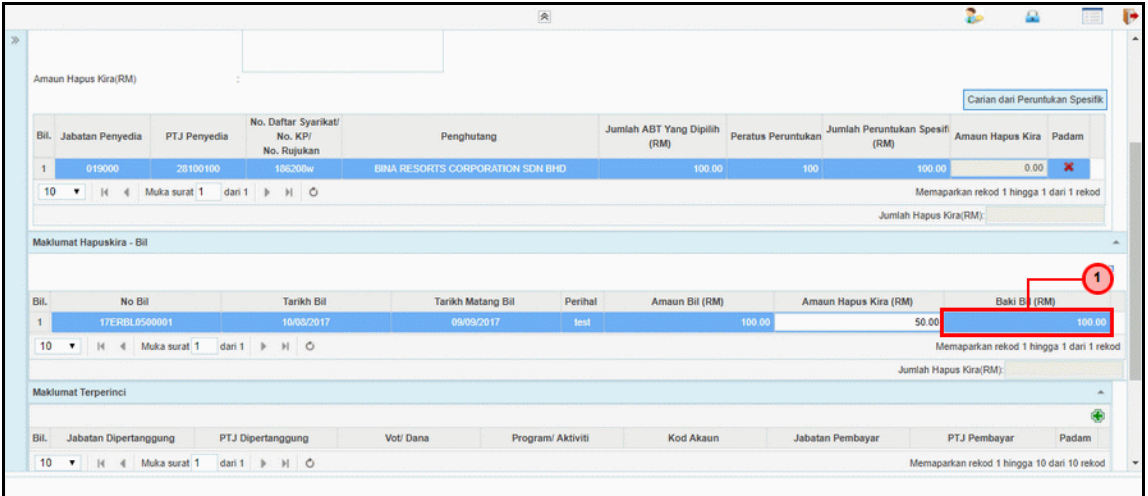

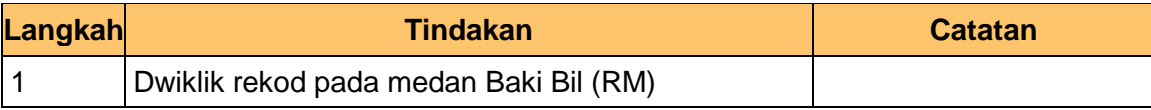

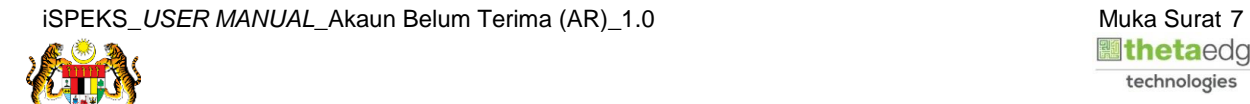

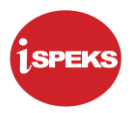

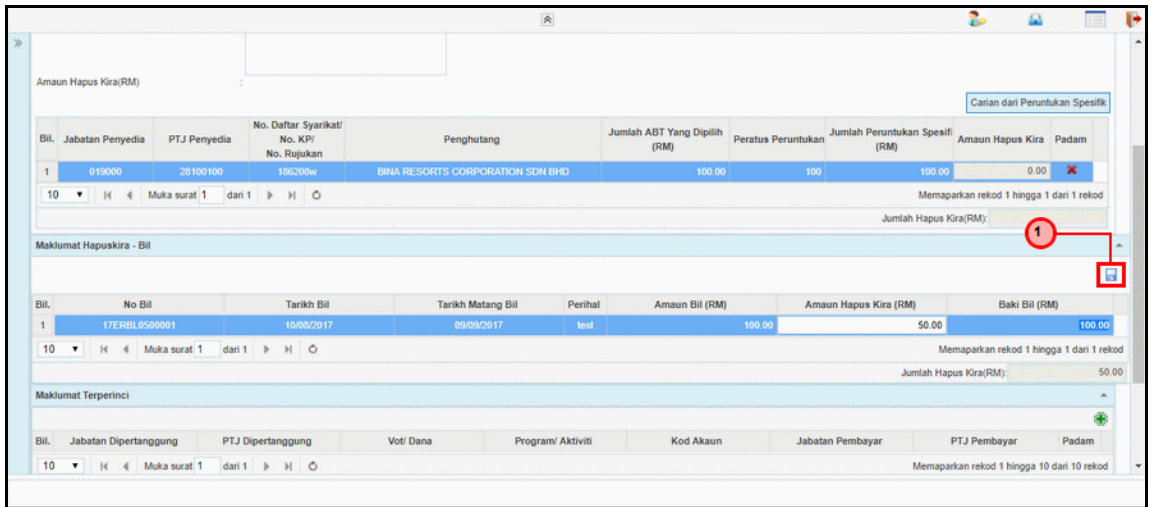

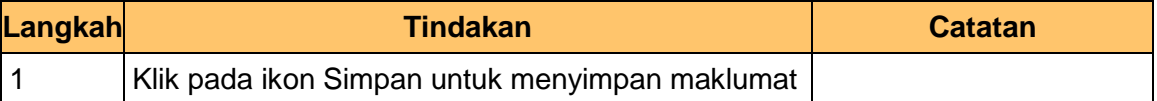

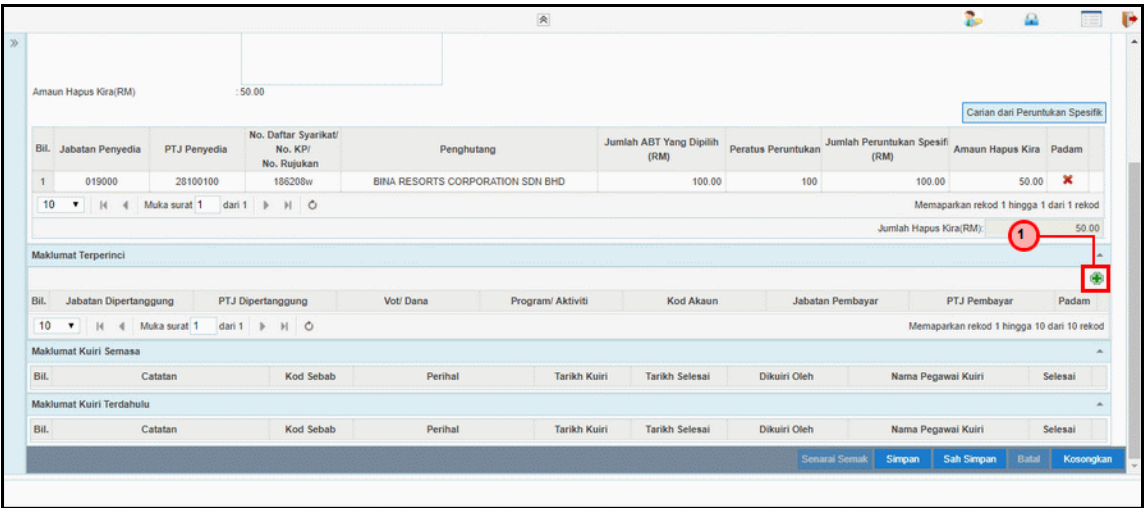

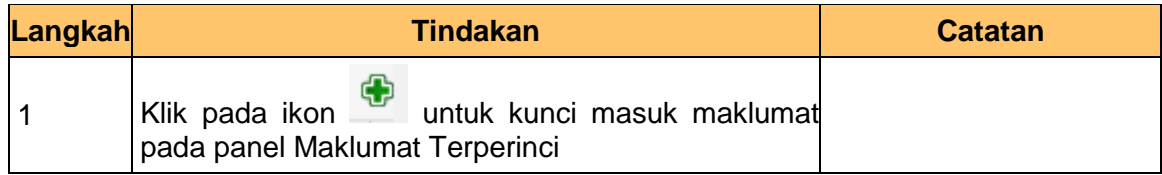

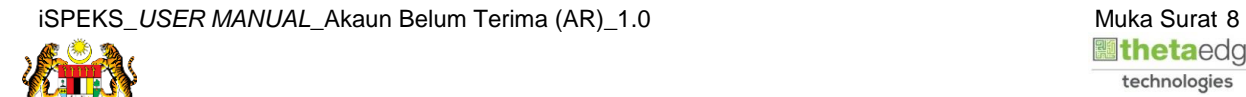

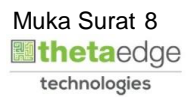

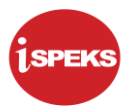

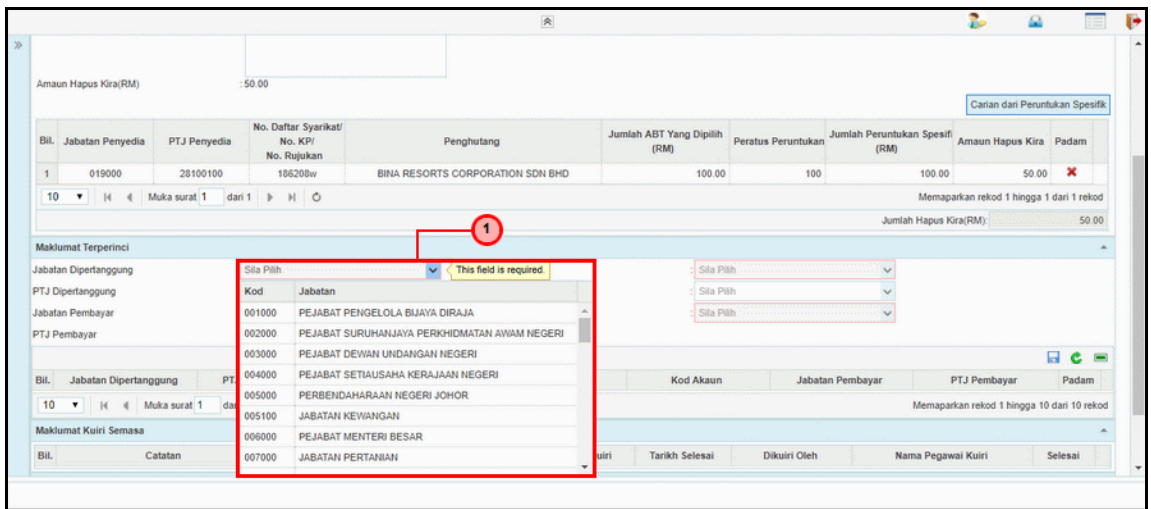

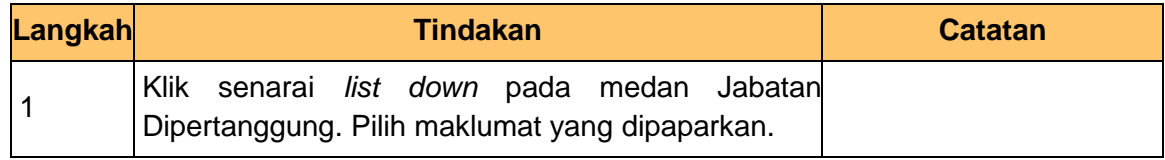

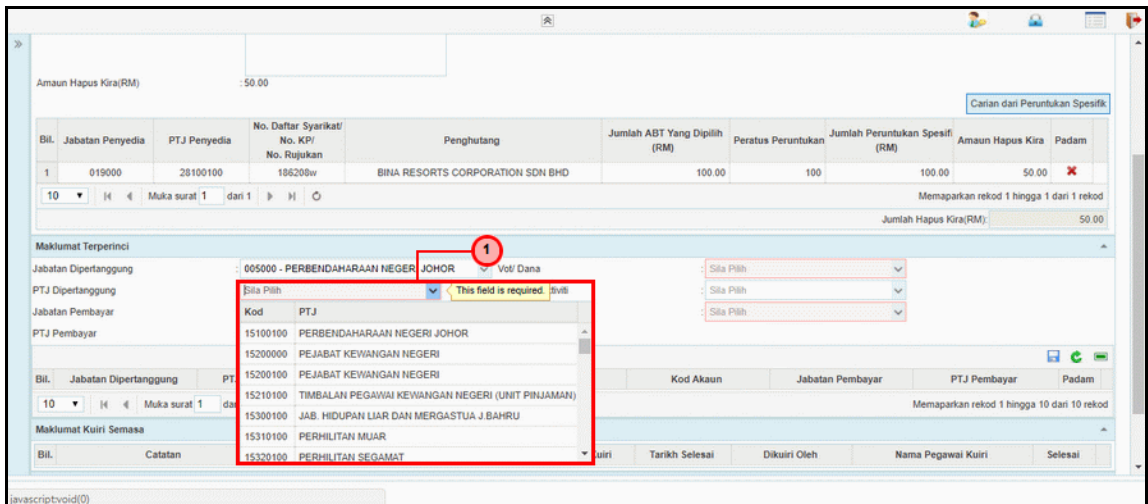

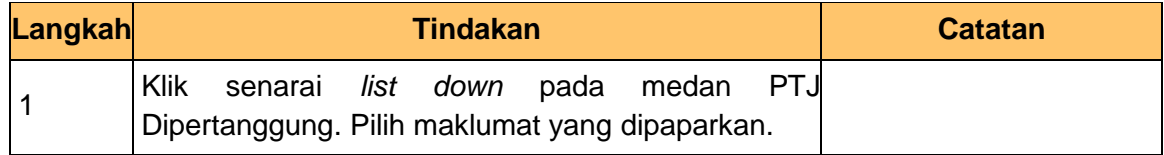

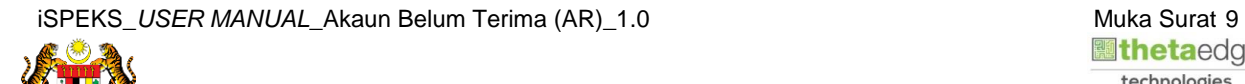

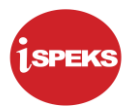

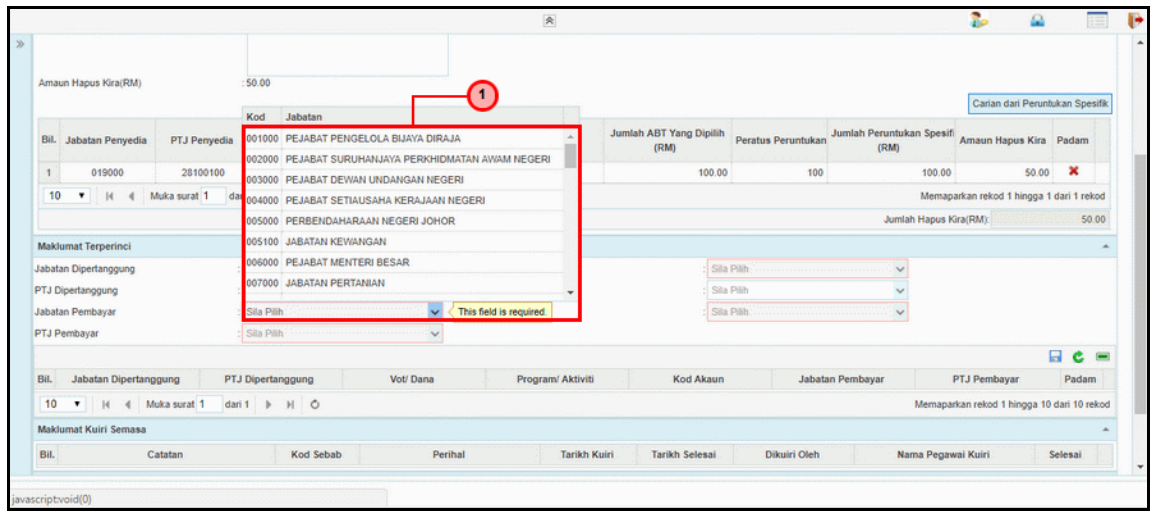

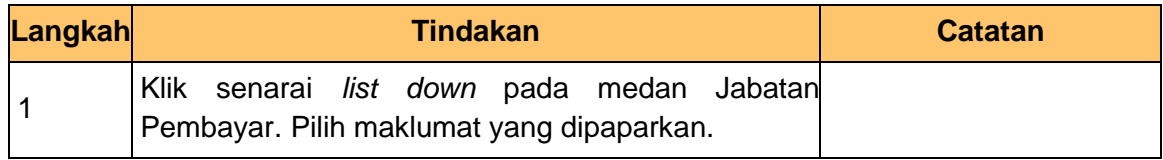

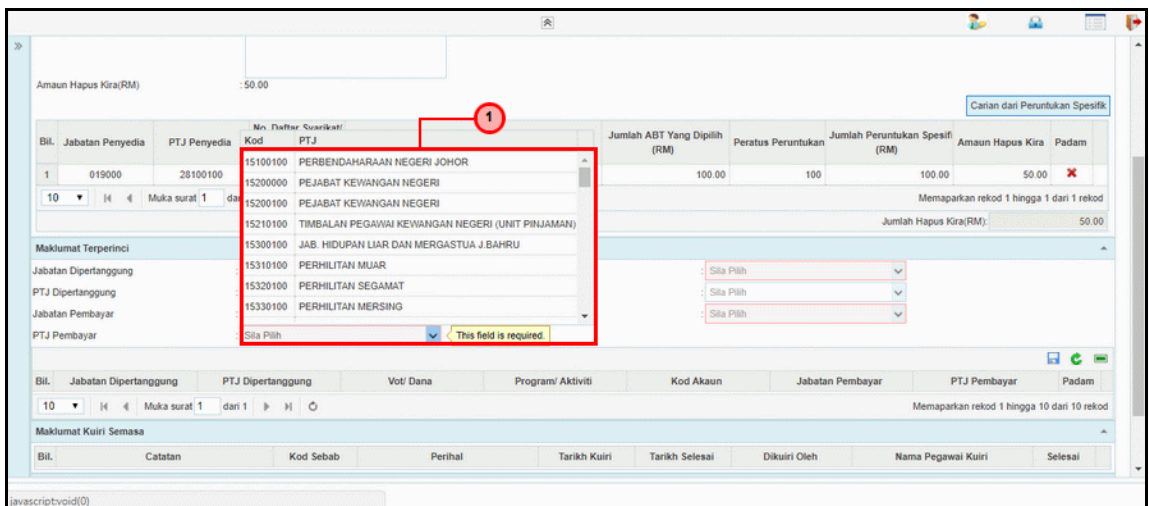

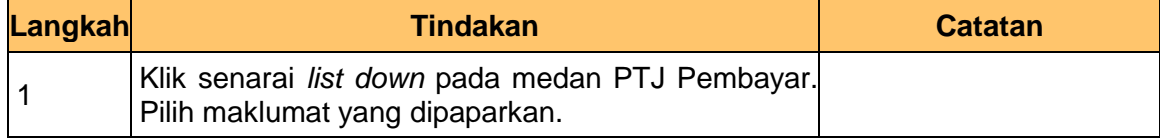

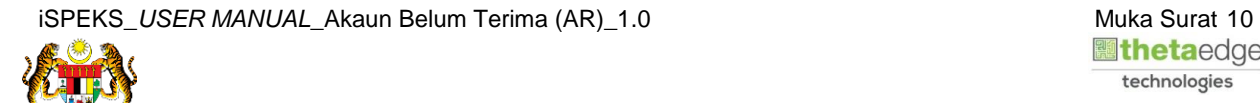

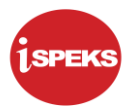

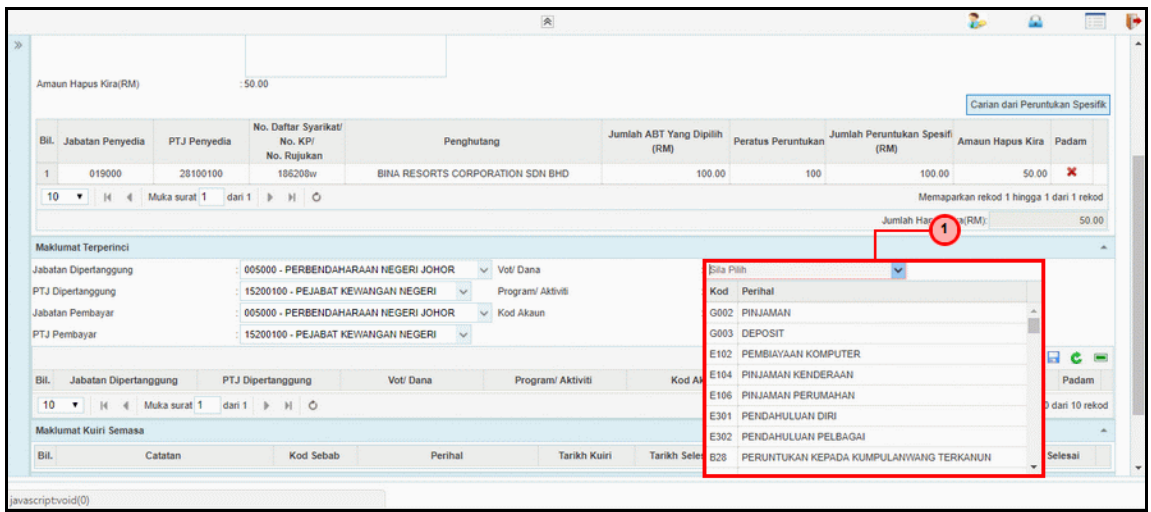

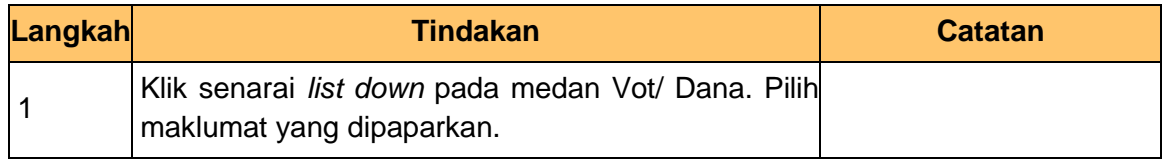

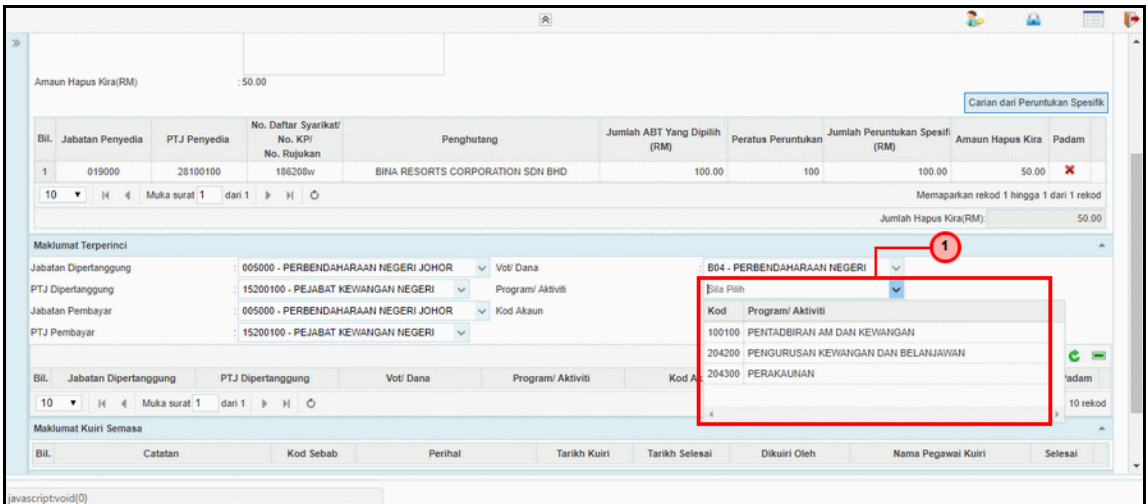

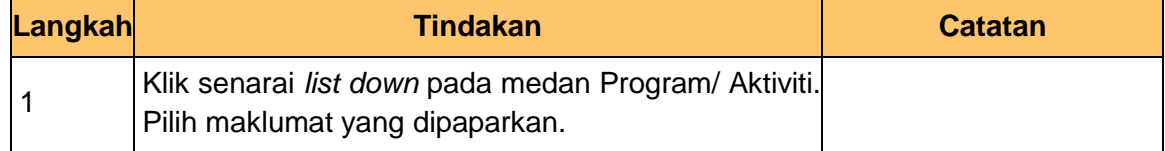

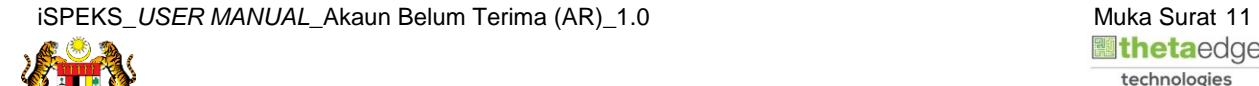

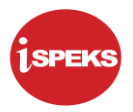

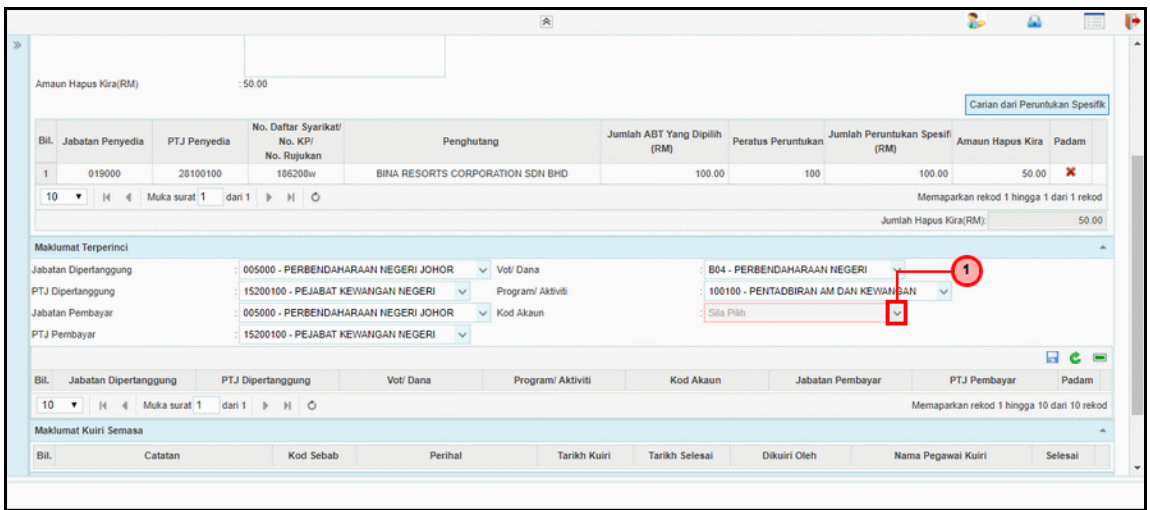

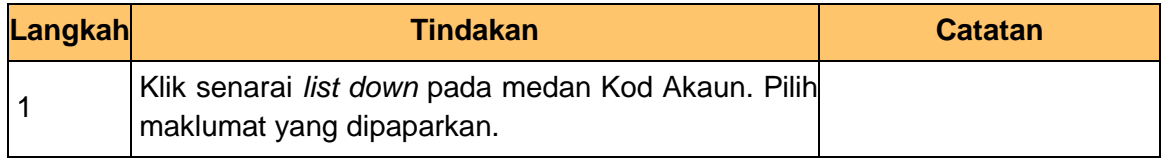

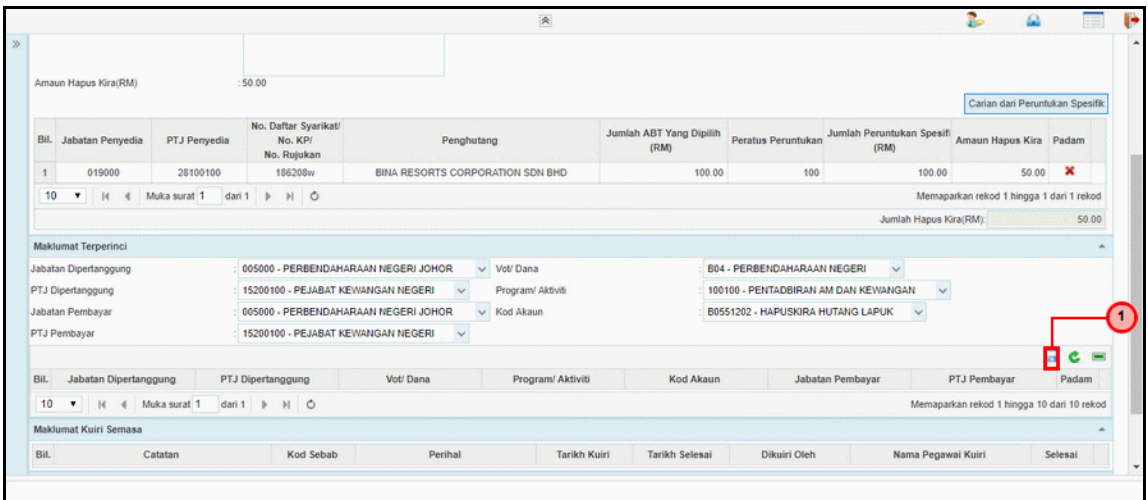

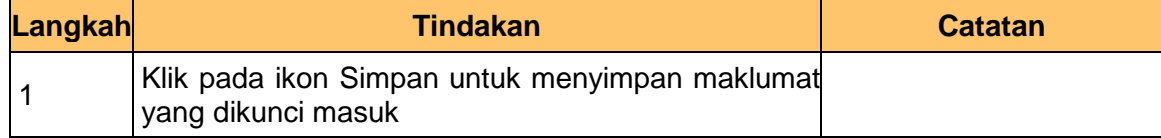

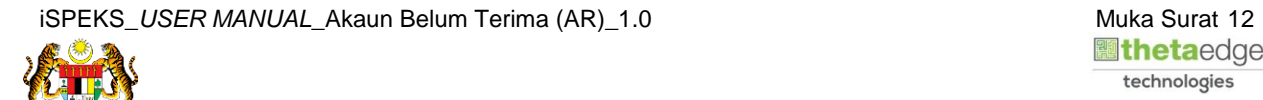

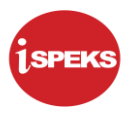

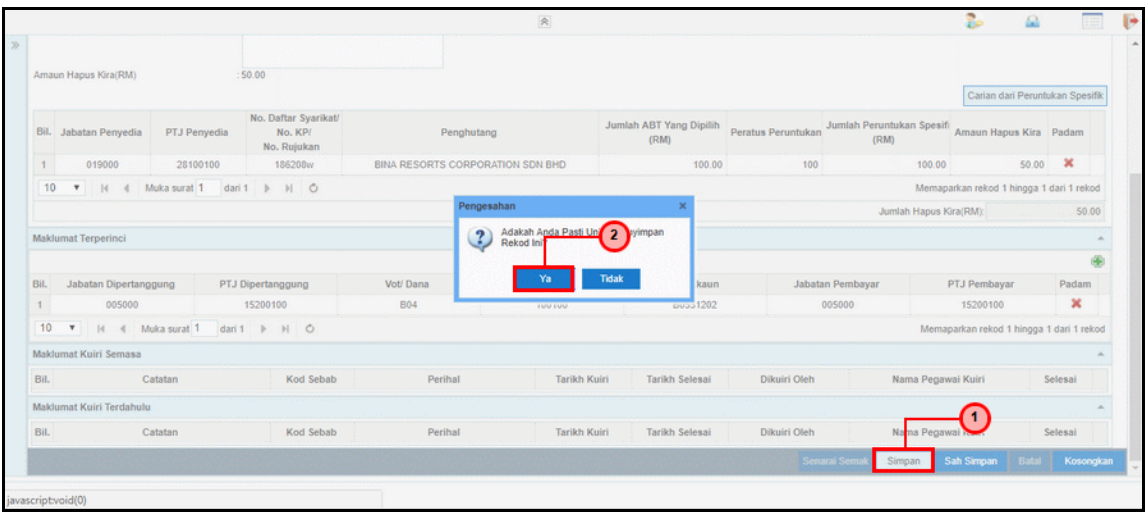

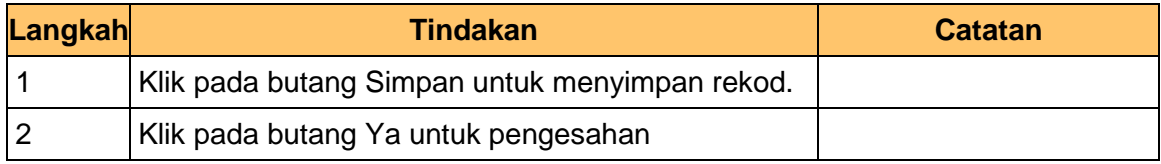

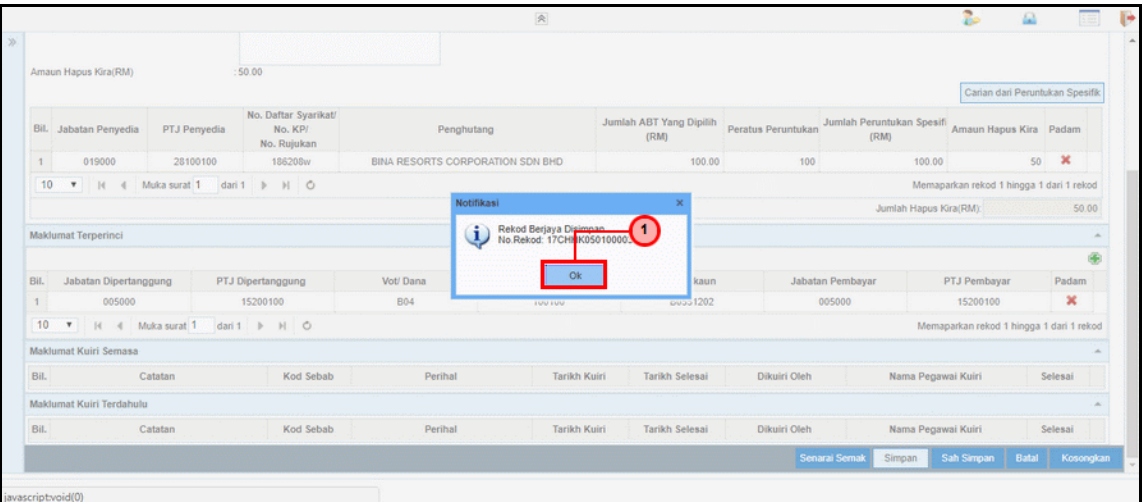

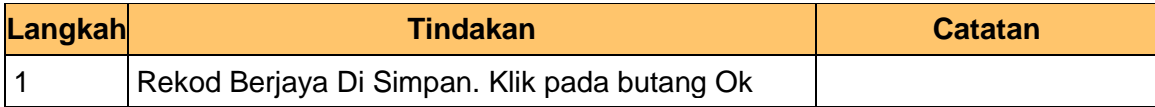

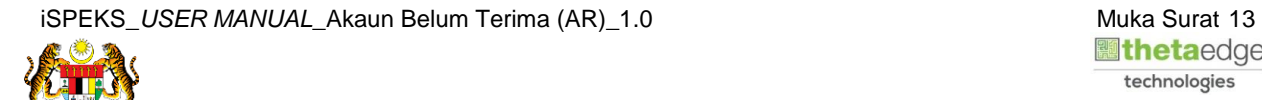

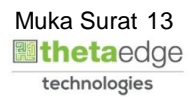

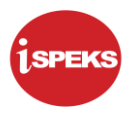

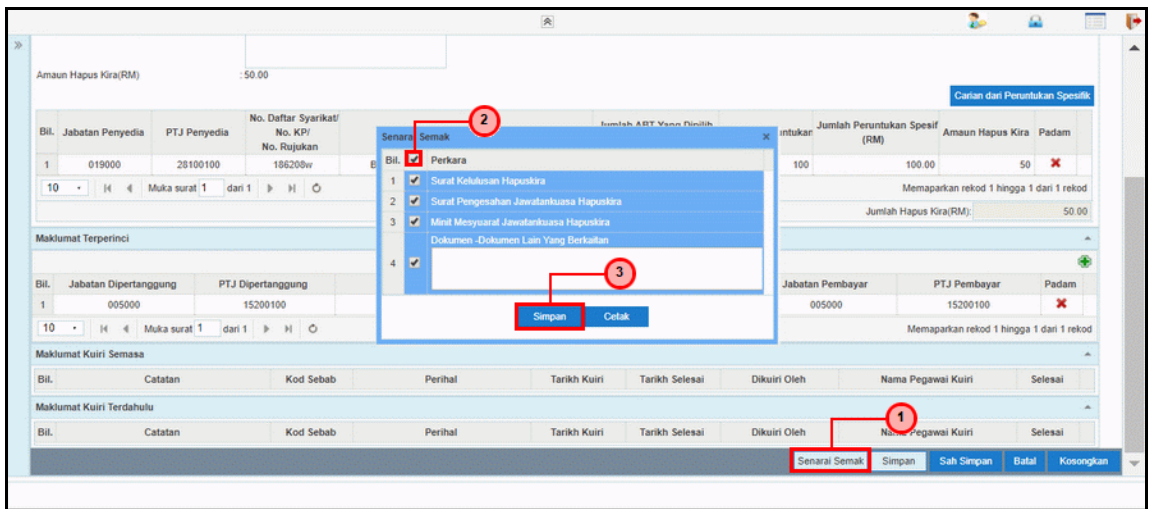

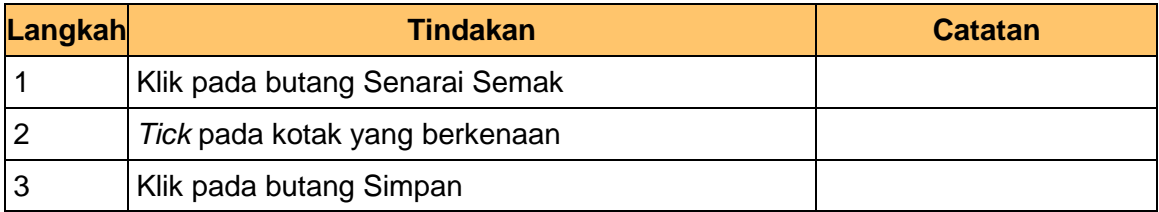

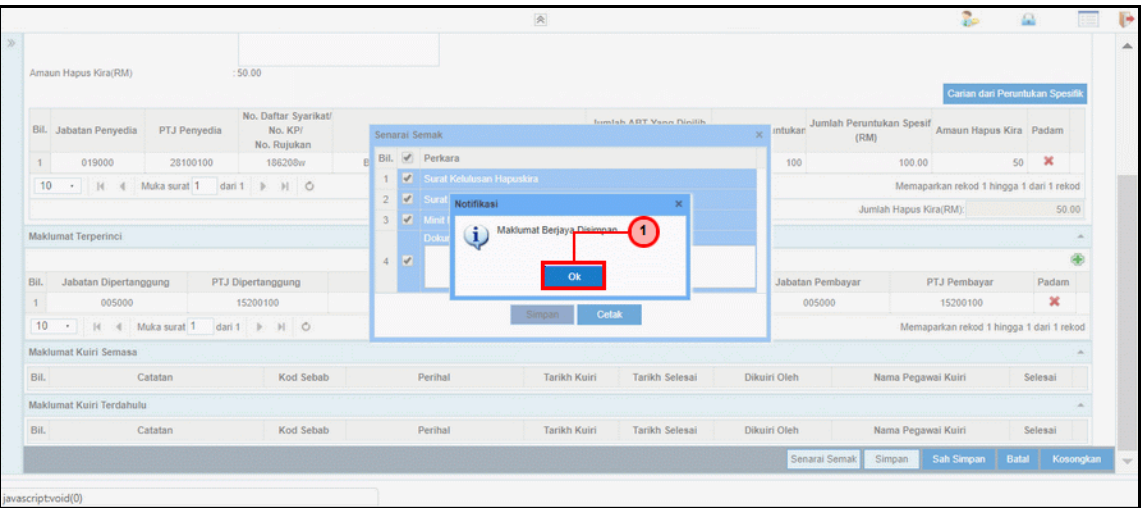

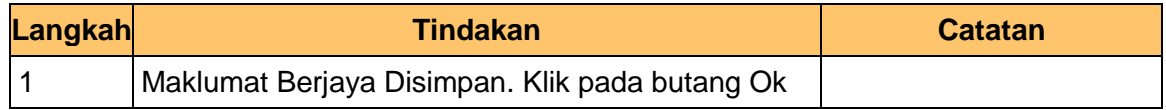

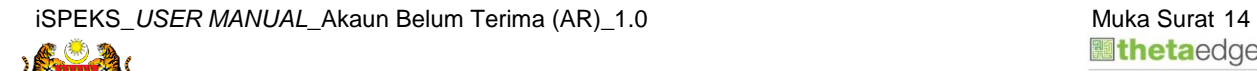

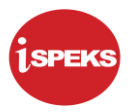

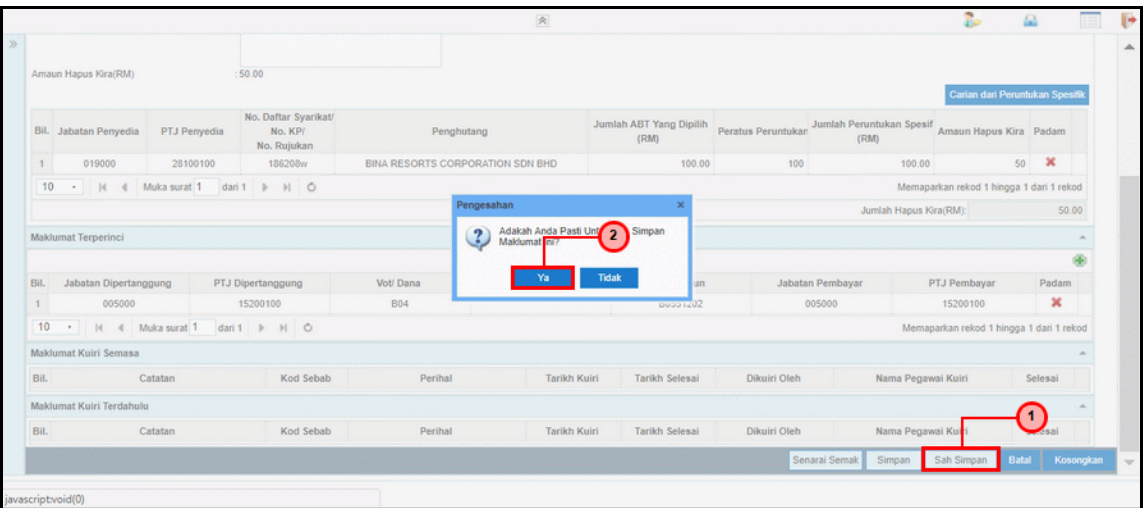

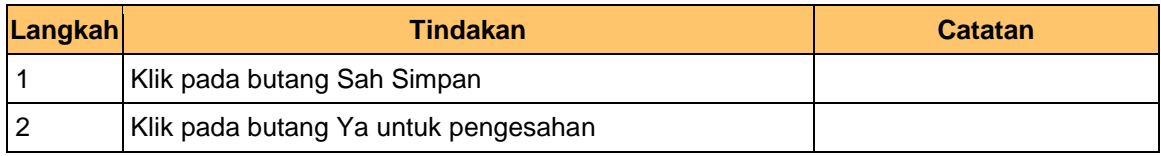

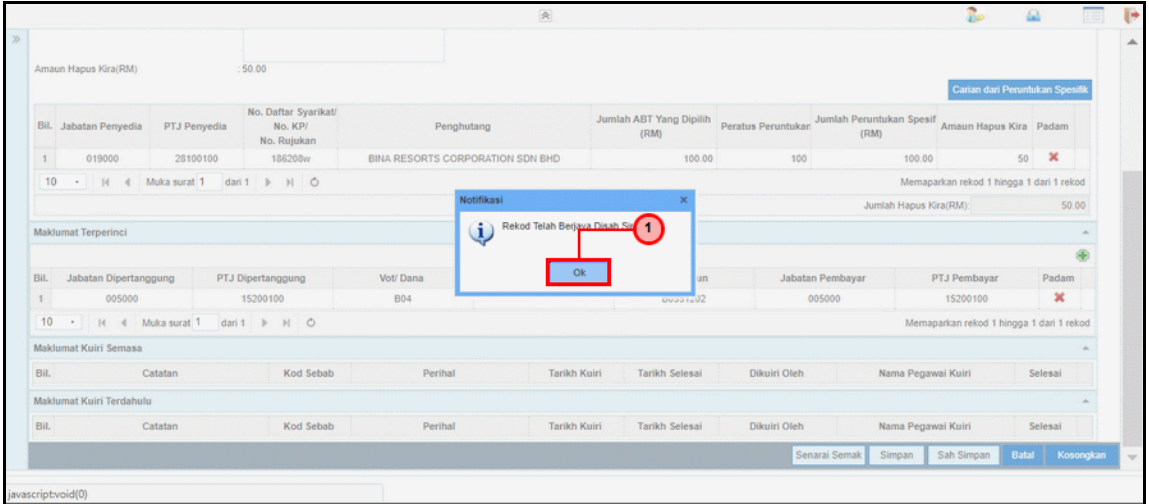

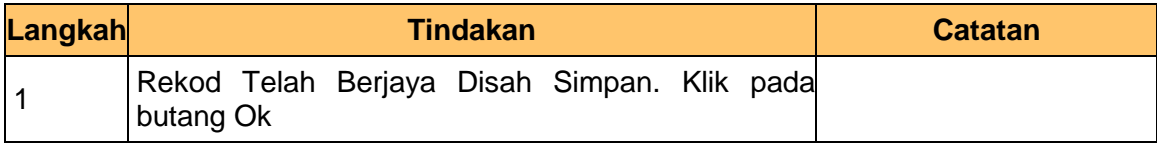

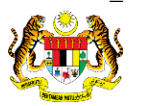

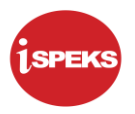

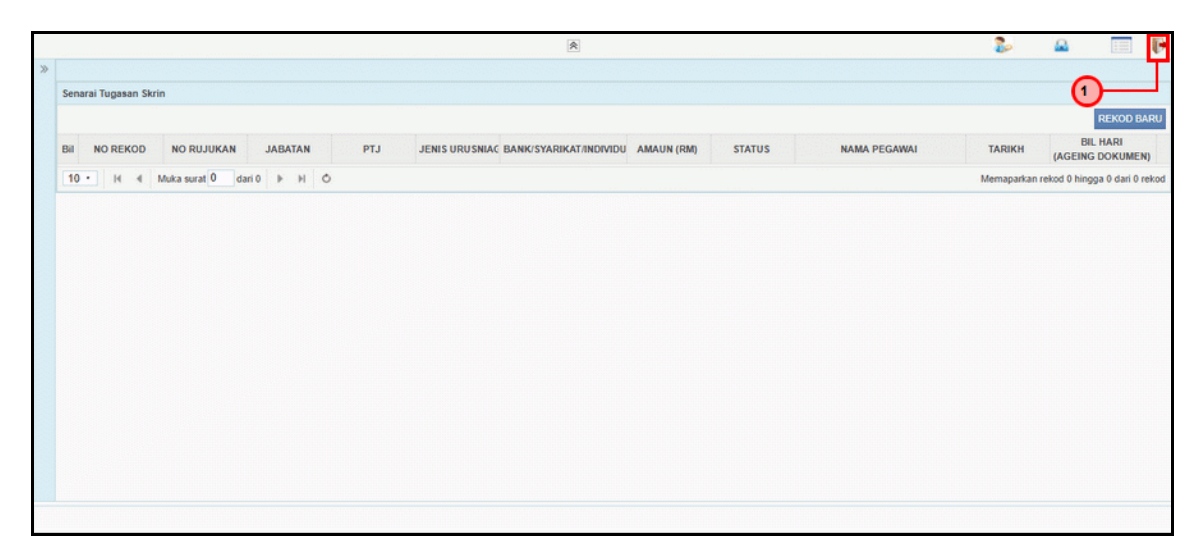

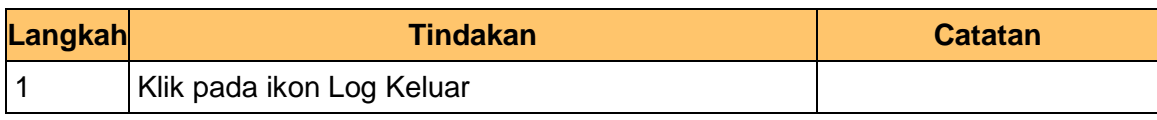

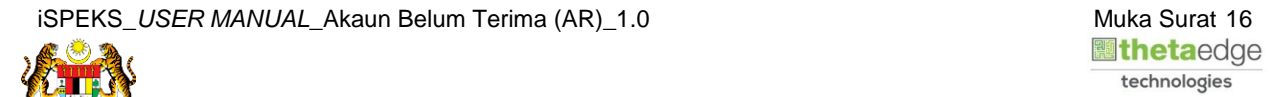

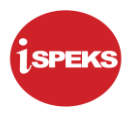

#### <span id="page-20-0"></span>**1.2 Skrin Semakan**

Proses ini dilakukan oleh pegawai PKN Penyemak dan bertujuan untuk Semakan Hapuskira Dari Peruntukan Spesifik.

#### **1.** Skrin **Log Masuk iSPEKS** dipaparkan

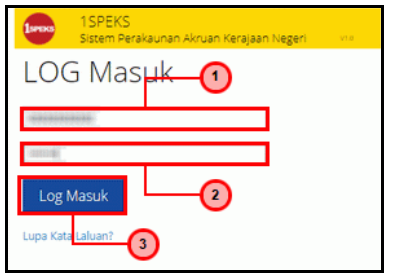

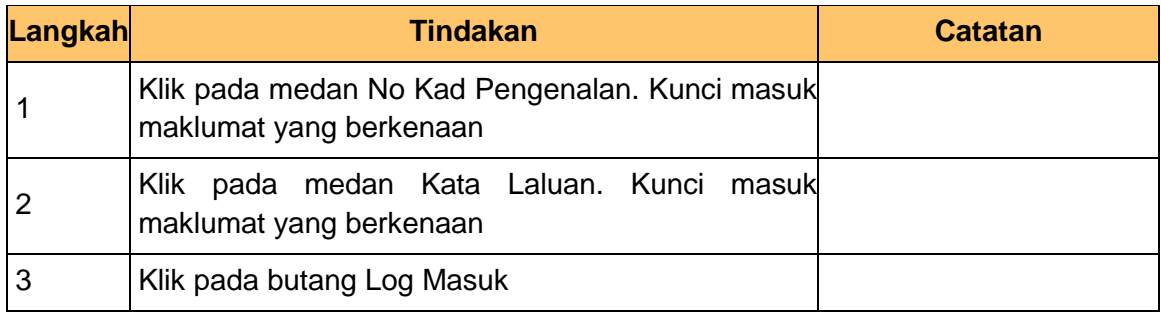

### **2.** Skrin **Senarai Tugasan UMUM** dipaparkan

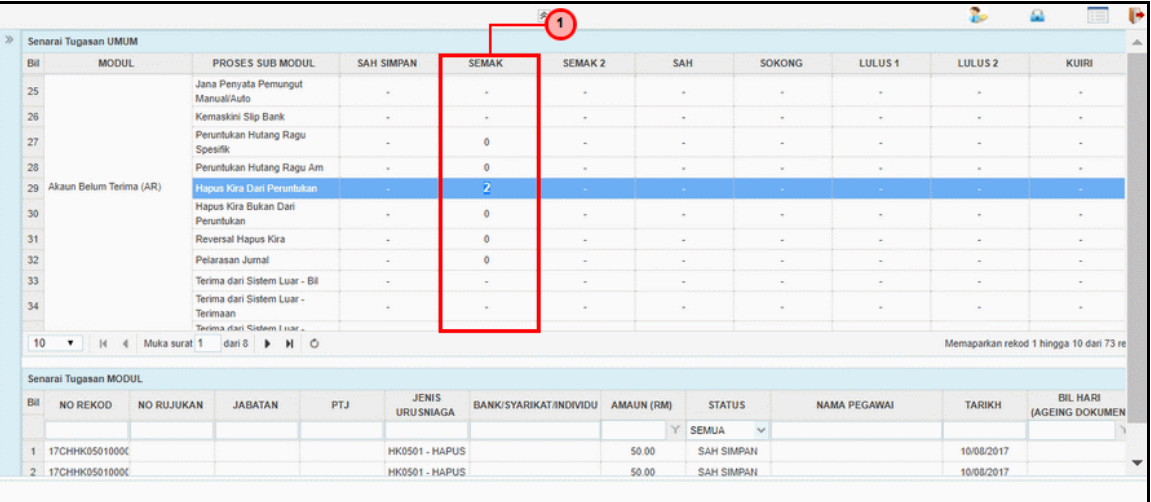

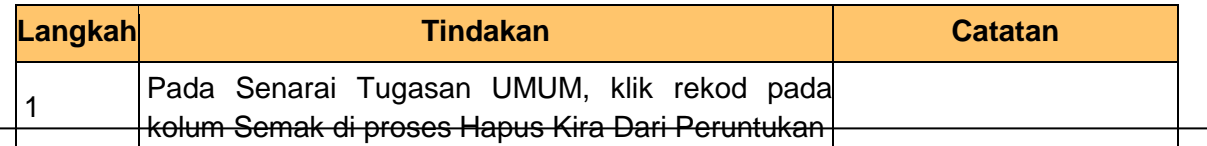

iSPEKS\_USER MANUAL\_Akaun Belum Terima (AR)\_1.0 **Muka Surat 17** Muka Surat 17

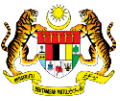

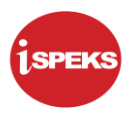

#### **3.** Skrin **Senarai Tugasan MODUL** dipaparkan

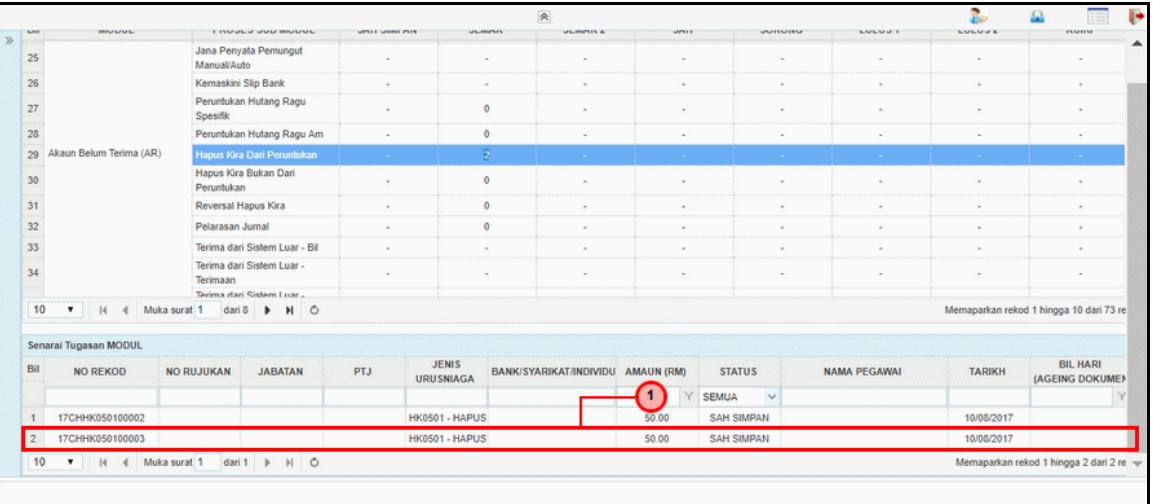

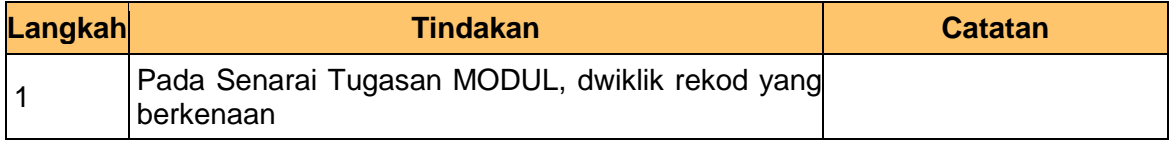

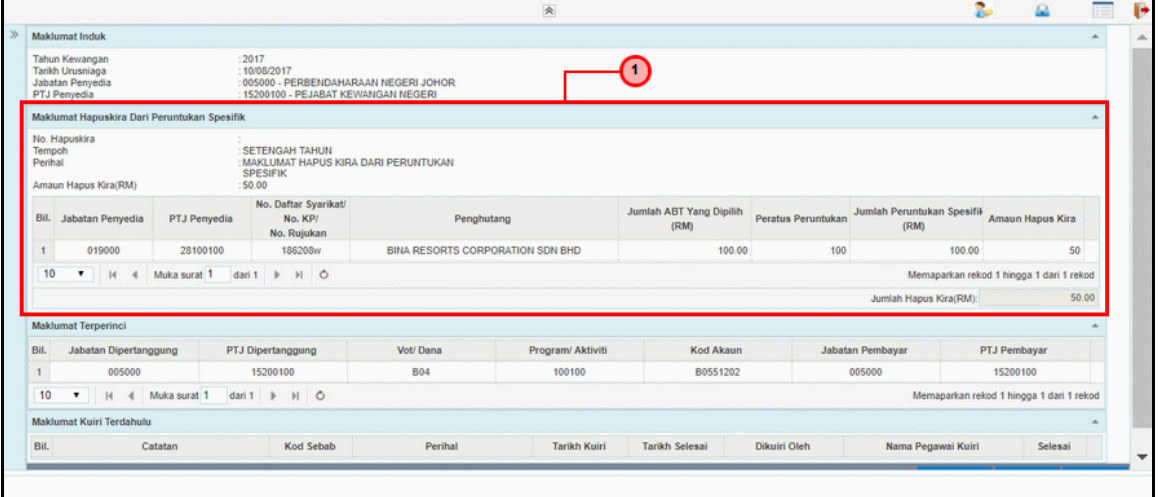

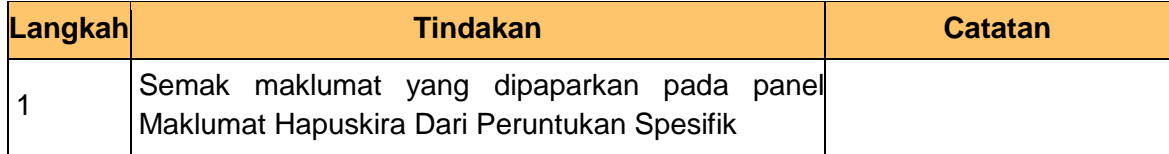

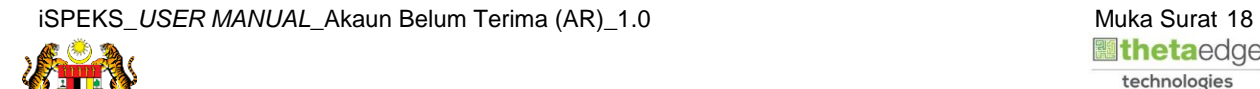

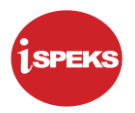

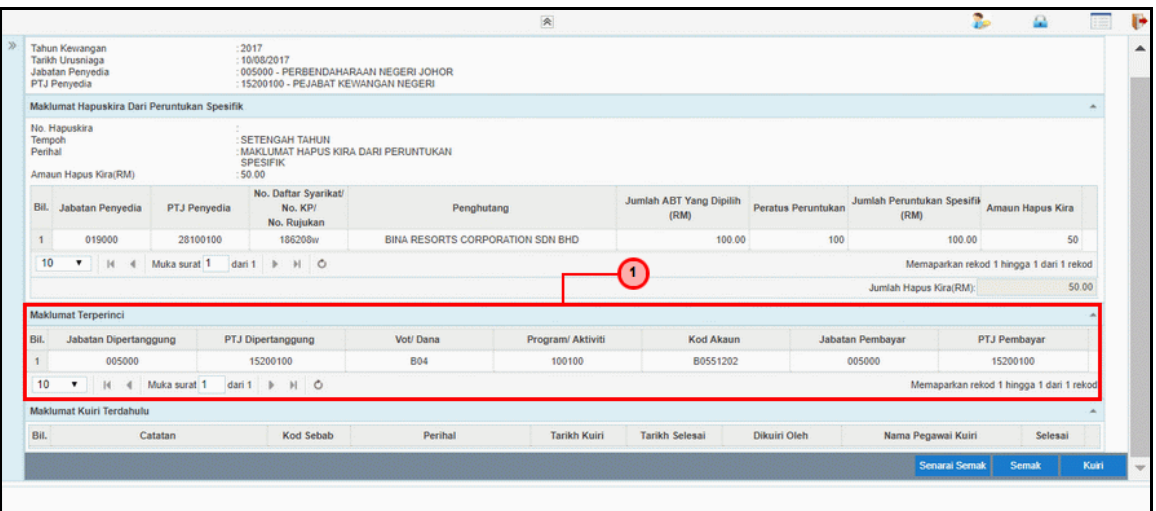

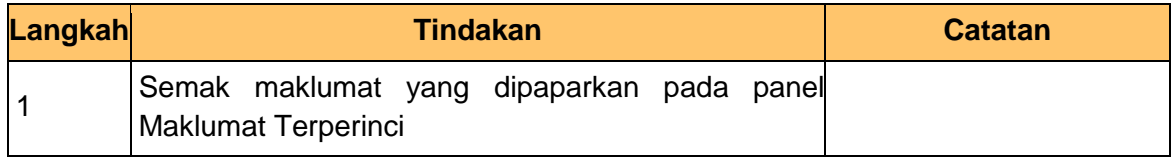

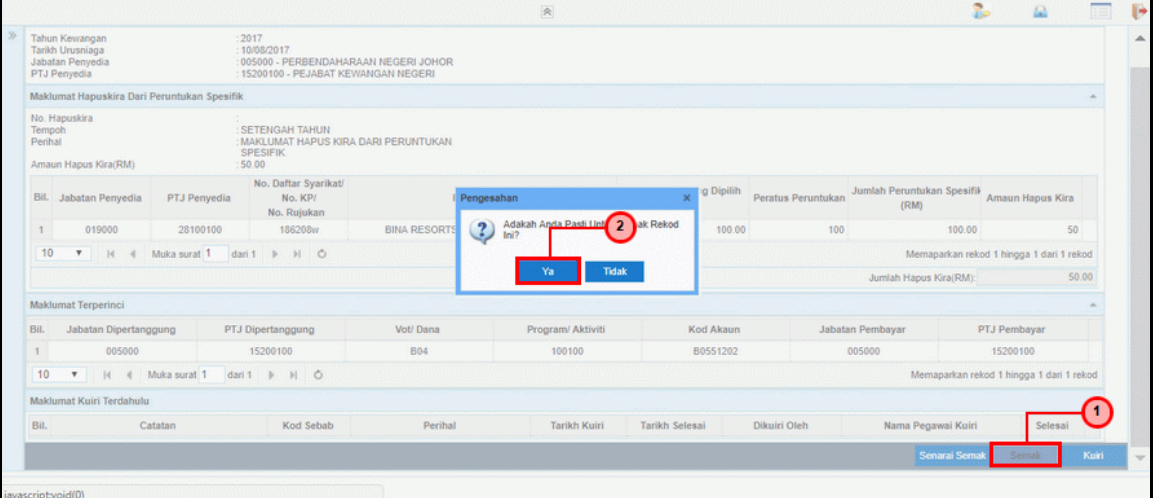

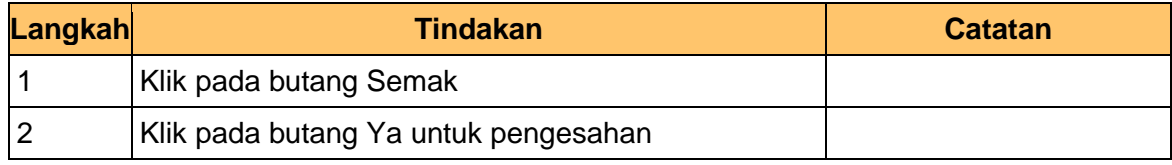

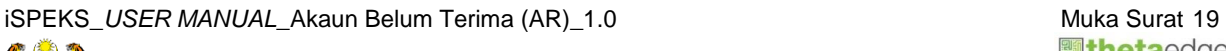

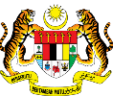

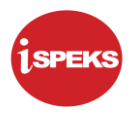

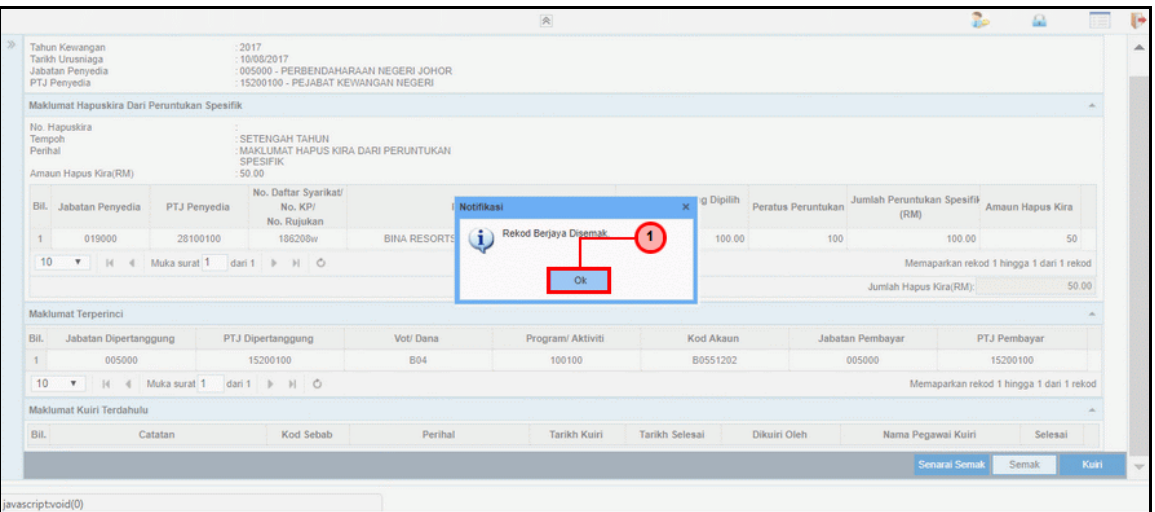

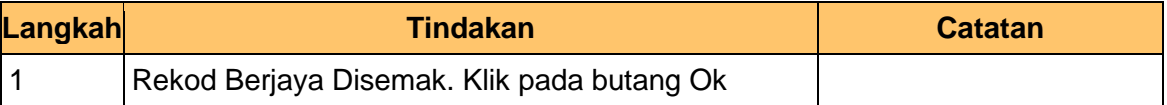

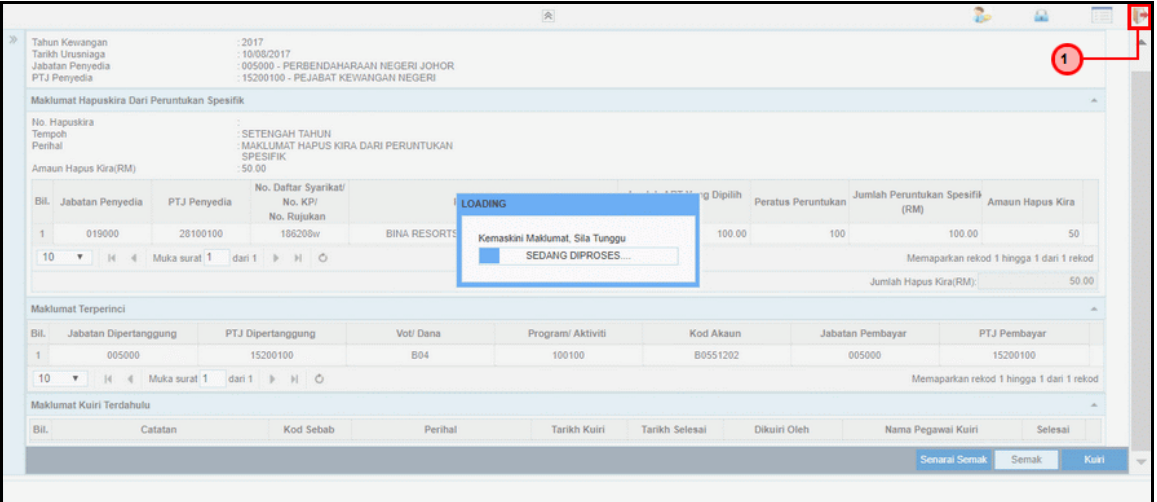

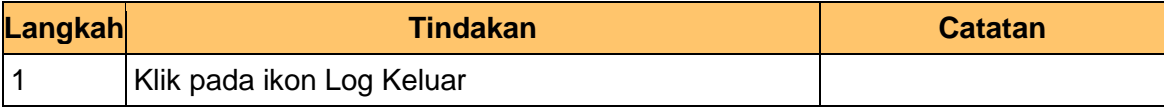

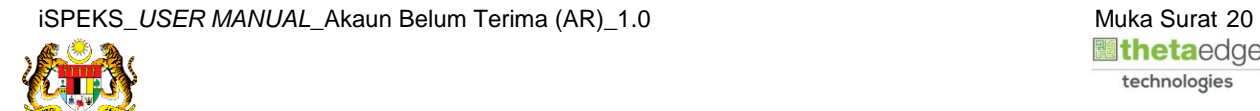

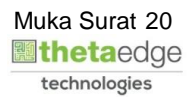

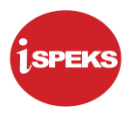

#### <span id="page-24-0"></span>**2.3 Skrin Kelulusan**

Proses ini dilakukan oleh pegawai PKN Pelulus dan bertujuan untuk Kelulusan Hapuskira Dari Peruntukan Spesifik.

#### **1.** Skrin **Log Masuk iSPEKS** dipaparkan

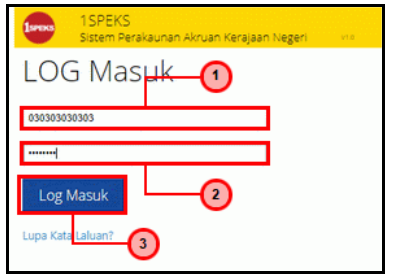

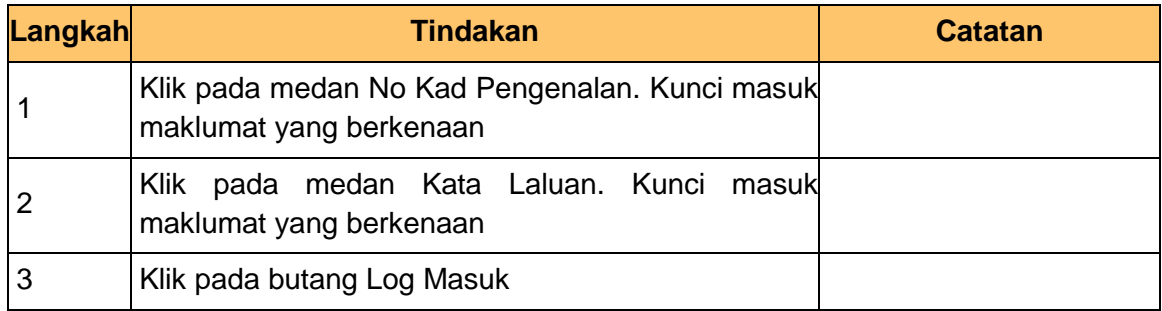

#### **2.** Skrin **Senarai Tugasan UMUM** dipaparkan

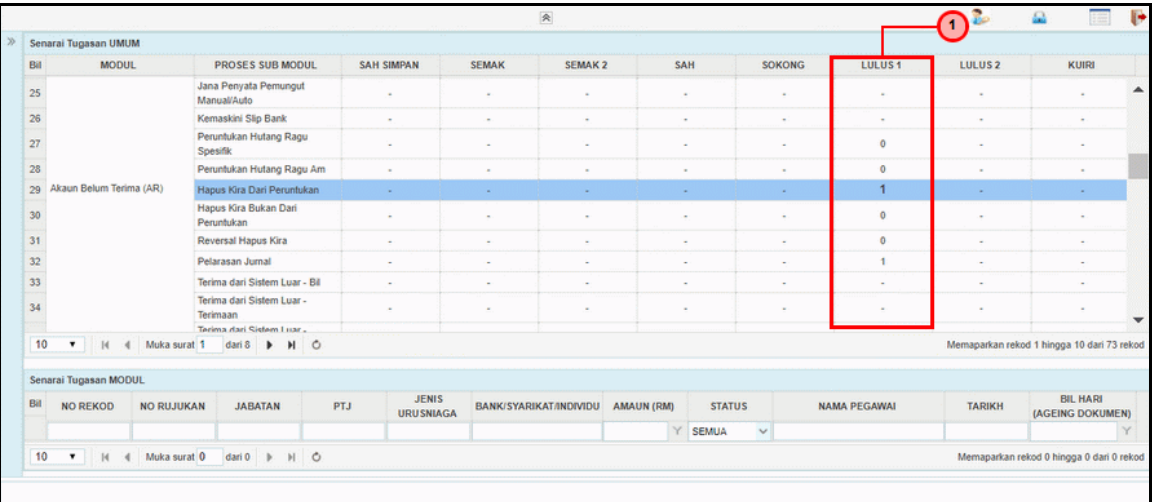

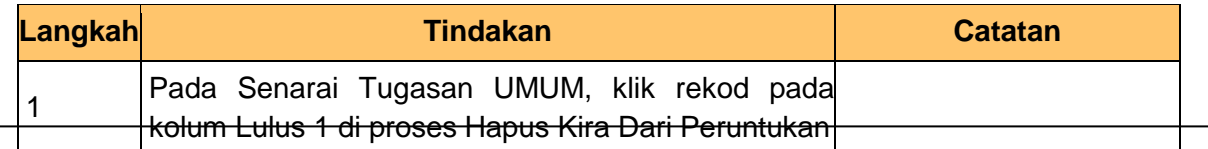

iSPEKS\_USER MANUAL\_Akaun Belum Terima (AR)\_1.0 **Muka Surat 21** Muka Surat 21

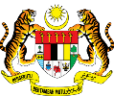

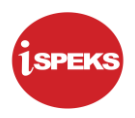

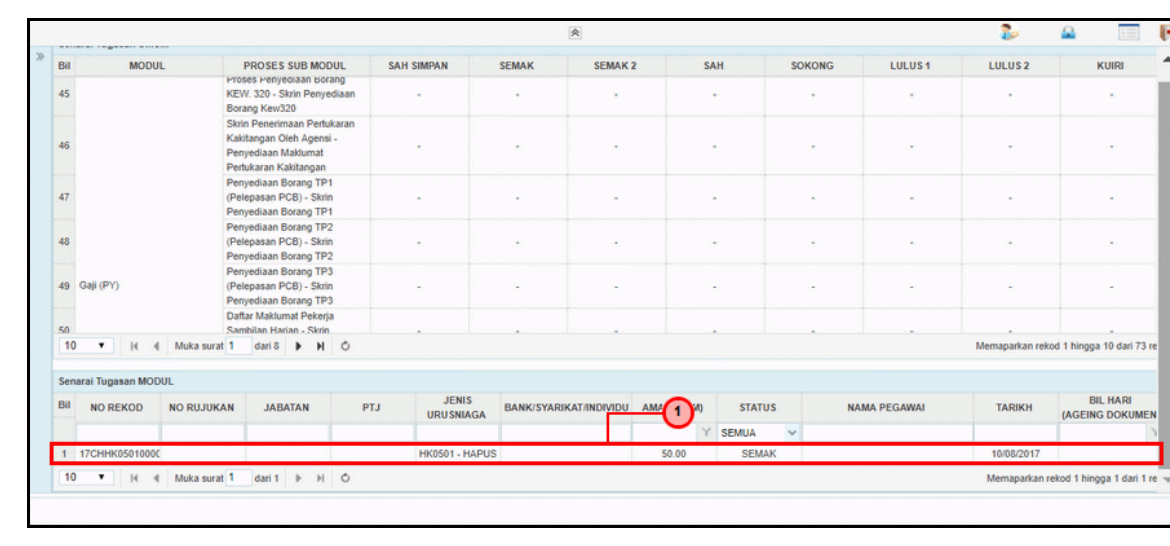

#### **3.** Skrin **Senarai Tugasan MODUL** dipaparkan

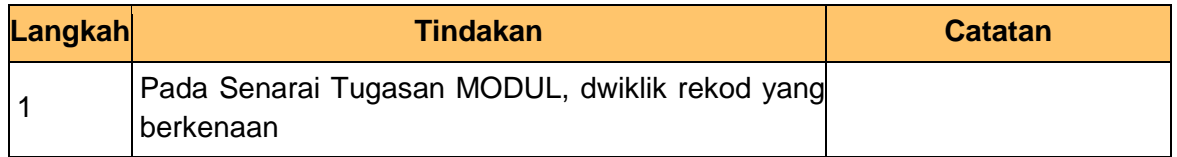

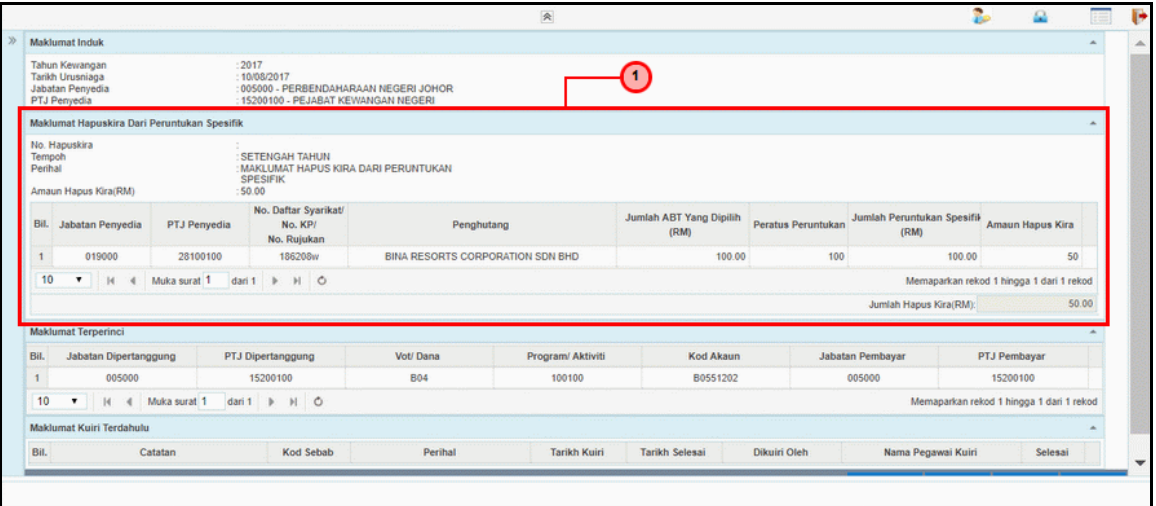

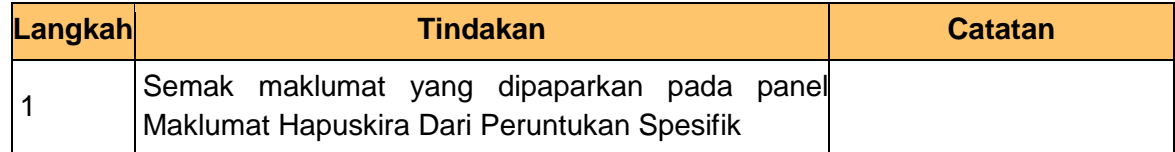

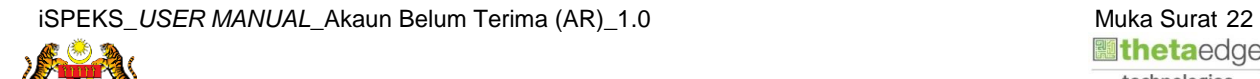

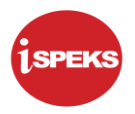

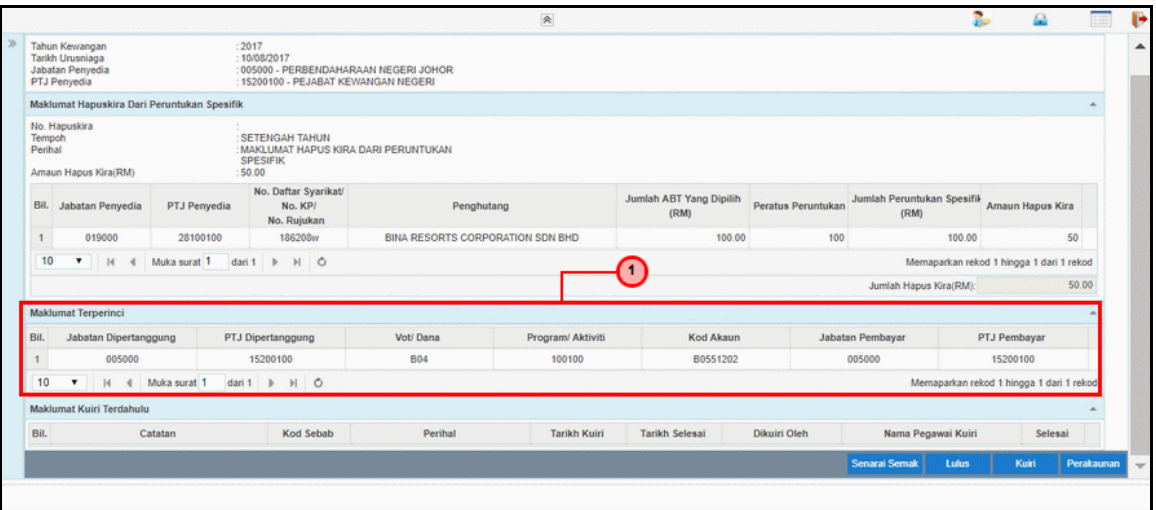

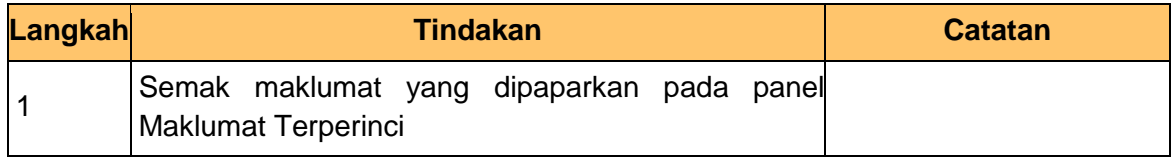

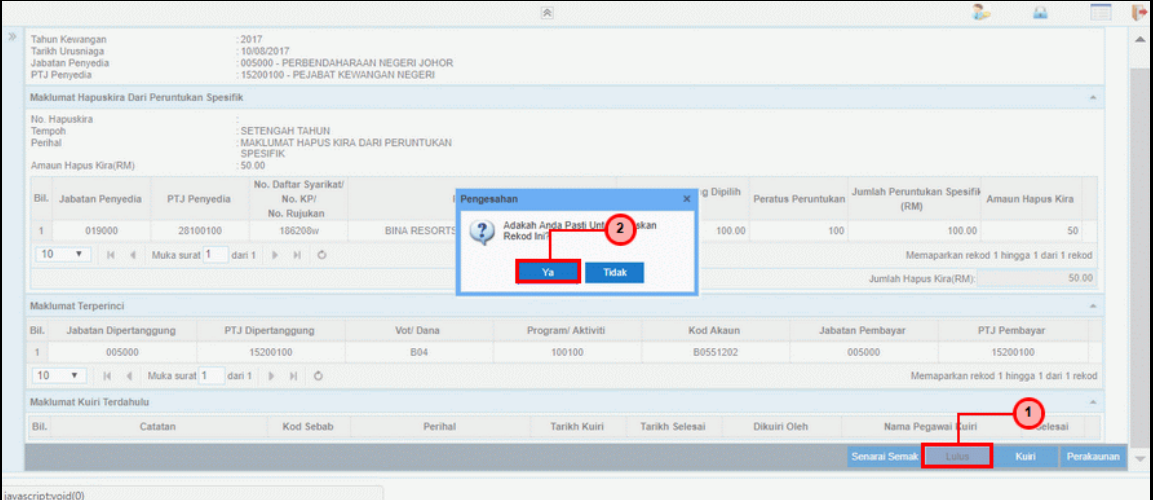

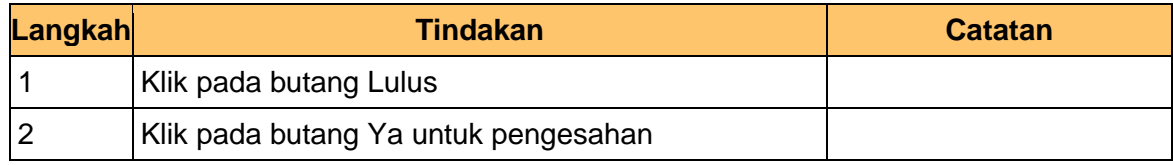

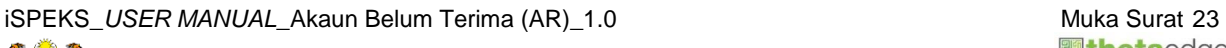

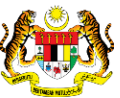

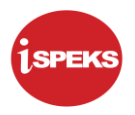

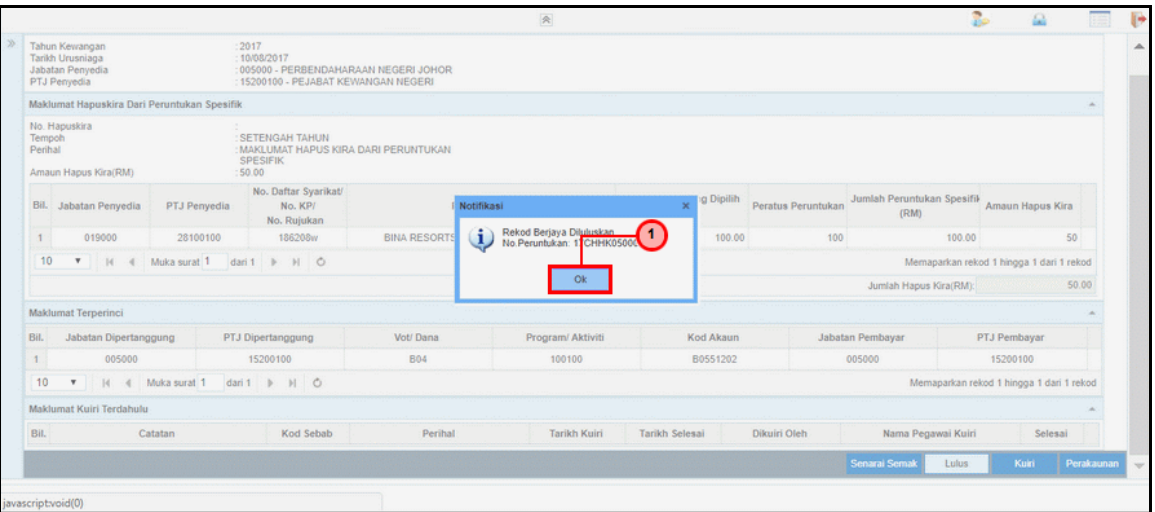

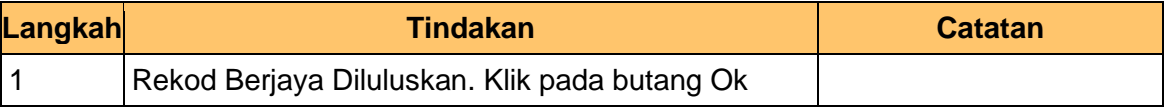

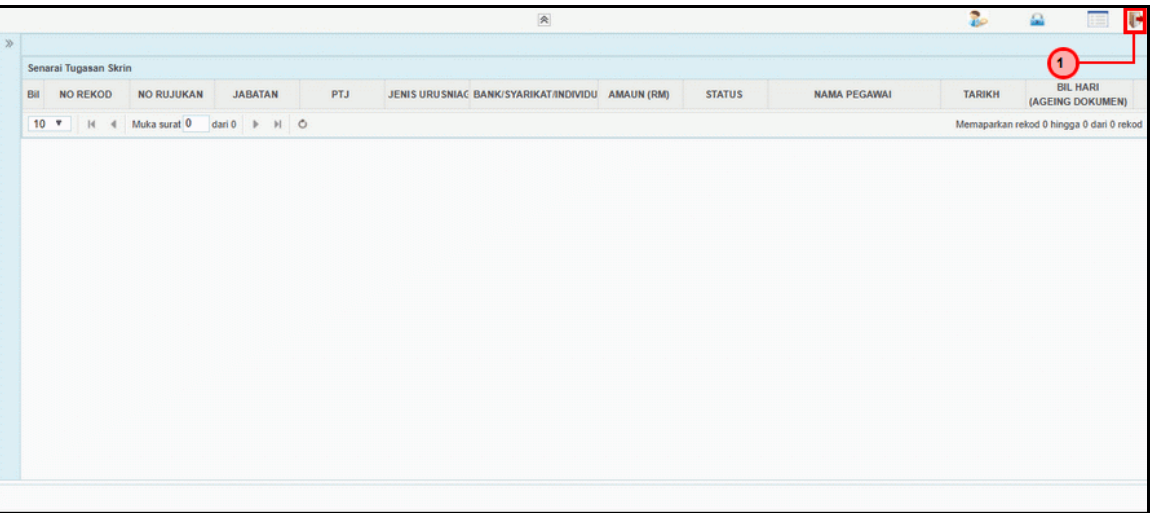

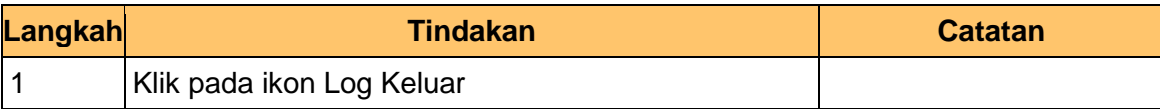

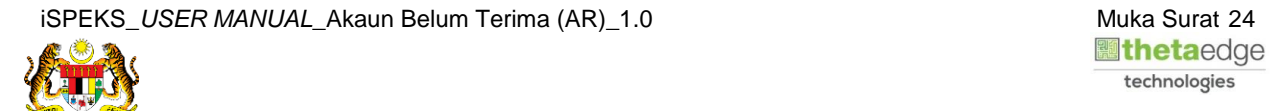